# Projector Dell™ 7609WU Manual do utilizador

## **Notas, Advertências e Chamadas de atenção**

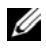

**NOTA:** Uma NOTA assinala informação que o ajuda a tirar o máximo partido do seu projector.

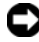

**ADVERTÊNCIA:** Uma ADVERTÊNCIA assinala quer potenciais danos ao nível do hardware quer a perda de dados e diz-lhe como evitar o problema.

**ATENÇÃO: Uma chamada de ATENÇÃO assinala a possibilidade de ocorrência de danos materiais, de ferimentos físicos ou o risco de morte.**

**A informação deste documento está sujeita a alterações sem aviso prévio. © 2008 Dell Inc. Reservados todos os direitos.**

É estritamente proibida a reprodução destes materiais em qualquer forma sem a autorização escrita da Dell Inc.

Marcas registadas utilizadas neste texto: *Dell* e o logótipo *DELL* são marcas registadas da Dell Inc.; *DLP*, o logótipo *DLP*® e *DarkChip™*3 são ambas marcas registadas da Texas Instruments; Microsoft e Windows são marcas registadas marcas comerciais da Microsoft Corporation nos Estados Unidos e/ou outros países.

Outros nomes ou marcas registadas podem ser utilizados neste documento como referência às entidades titulares dos respectivos nomes e marcas ou dos seus produtos. A Dell Inc. nega qualquer interesse nos nomes ou nas marcas registadas que não sejam propriedade sua.

**Modelo 7609WU**

**Abril de 2008 Rev. A00**

 $\mathcal{L}_\text{max}$  and  $\mathcal{L}_\text{max}$  and  $\mathcal{L}_\text{max}$ 

# **Índice**

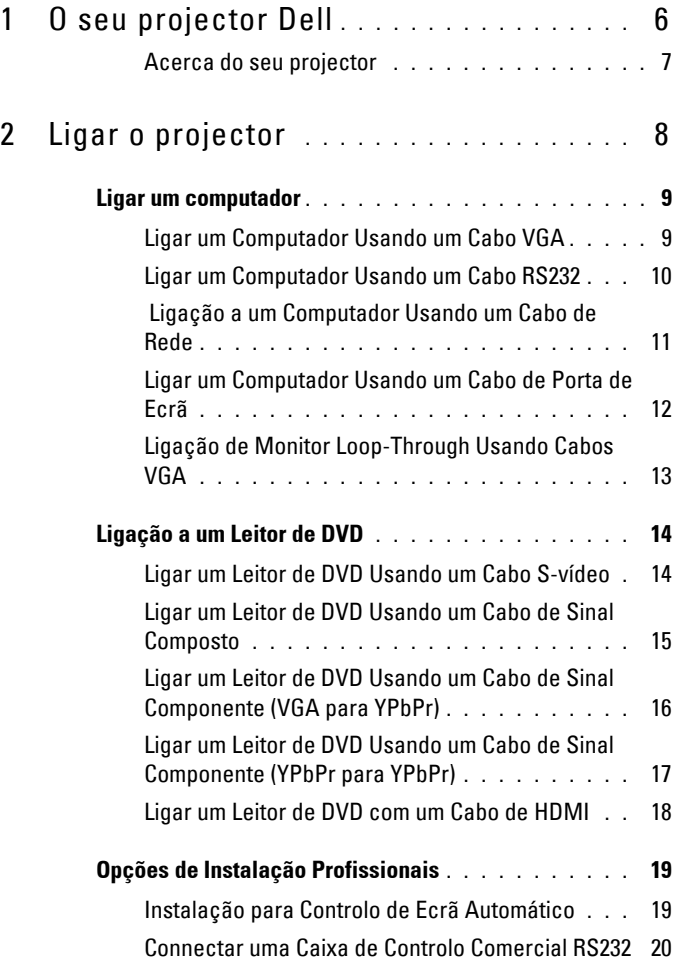

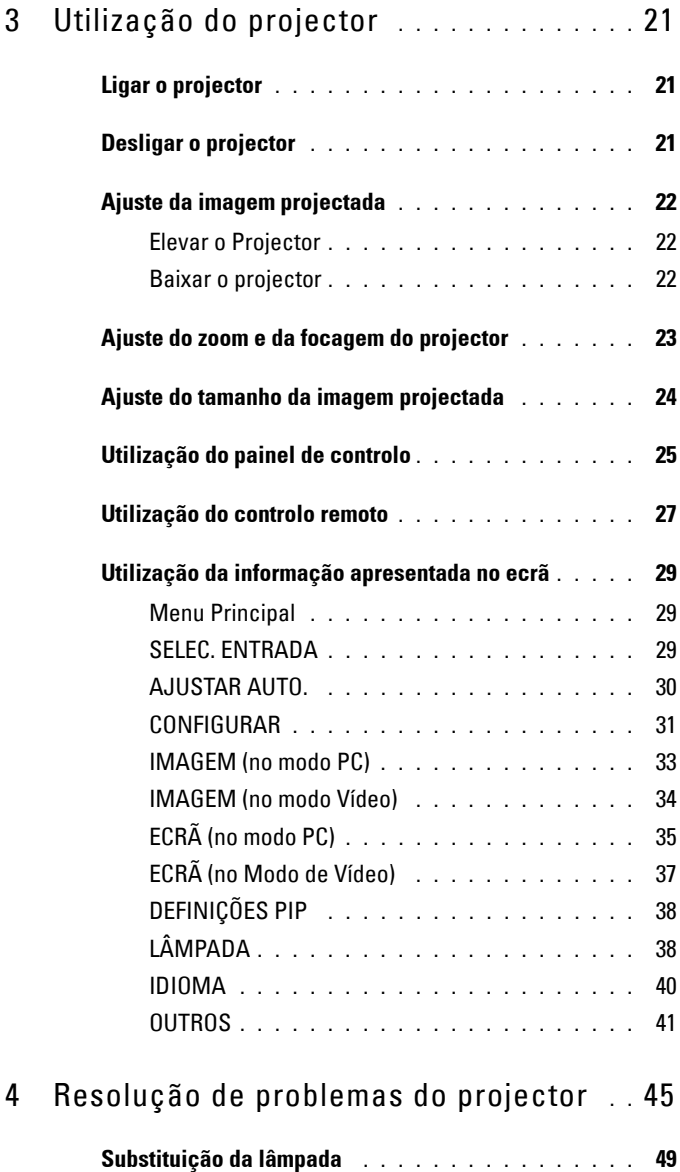

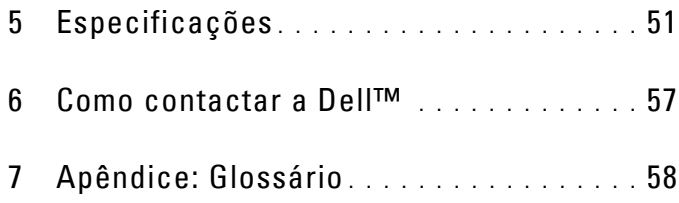

# **1**

# <span id="page-5-0"></span>**O seu projector Dell**

Antes de fazer as ligações do seu projector assegure-se de que tem à sua disposição todos os componentes necessários. O seu projector Dell é embalado com os componentes dispostos abaixo. Contacte a Dell (Consulte ["Como contactar a](#page-56-1)  [Dell™" na página 57\)](#page-56-1) se algum dos componentes estiver em falta.

**Conteúdo da embalagem**

Cabo de alimentação Cabo VGA de 1,8m (VGA para VGA)

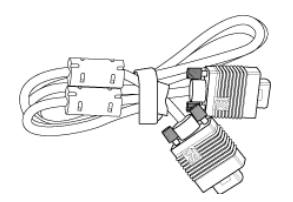

Cabo de Porta de Monitor de 2,0m Controlo remoto

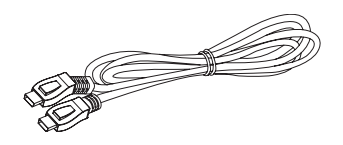

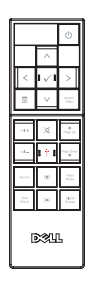

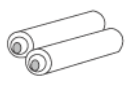

Pilhas AAA (2) CD Manual do Utilizador & Documentação

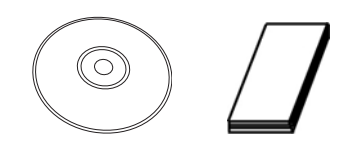

#### <span id="page-6-0"></span>**Acerca do seu projector**

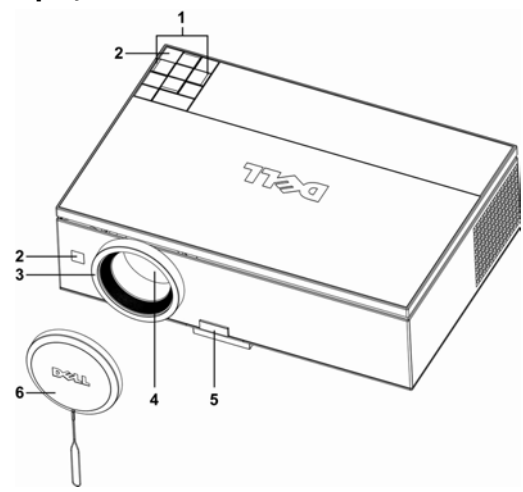

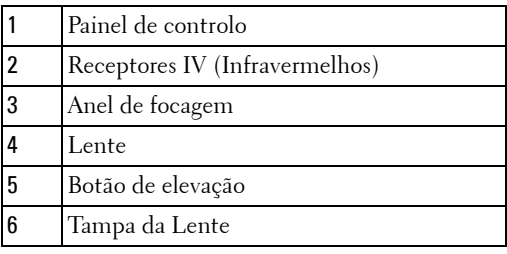

#### **ATENÇÃO: Instruções de Segurança**

- <span id="page-6-1"></span>**1** Não utilize o projector na proximidade de electrodomésticos que gerem muito calor.
- **2** Não utilize o projector em áreas onde exista demasiado pó. O pó pode ocasionar falhas do sistema e o projector desligará automaticamente.
- **3** Certifique-se de que o projector está instalado numa área bem ventilada.
- **4** Não bloqueie os orifícios de ventilação e as aberturas no projector.
- **5** Certifique-se de que o projector é sujeito somente a temperaturas ambiente (5ºC a 35ºC).

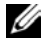

**NOTA:** Para mais informações consulte a informação de segurança que foi facultada em conjunto com o projector.

# 

# <span id="page-7-1"></span><span id="page-7-0"></span>**Ligar o projector**

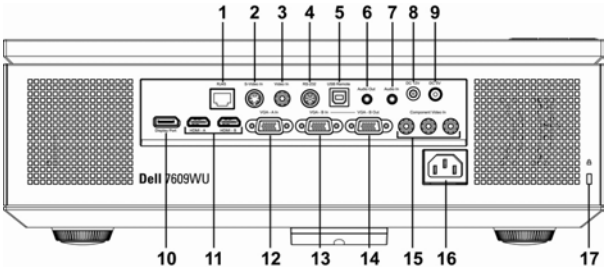

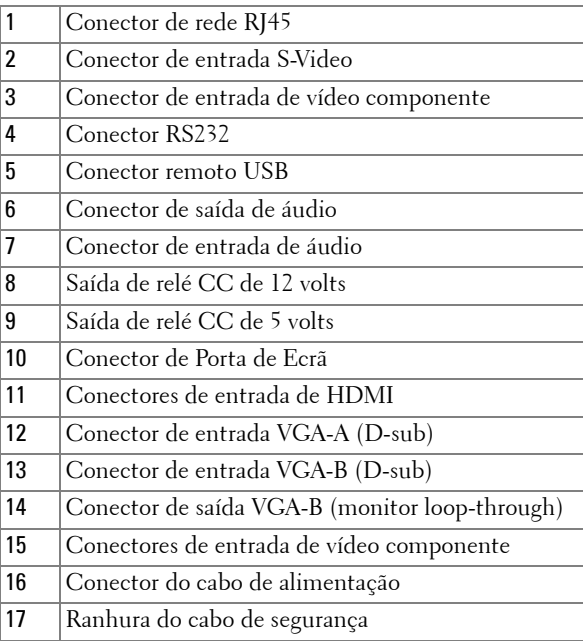

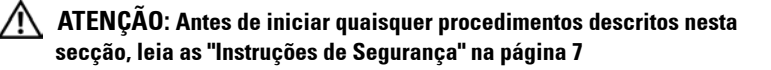

## <span id="page-8-0"></span>**Ligar um computador**

#### <span id="page-8-1"></span>**Ligar um Computador Usando um Cabo VGA**

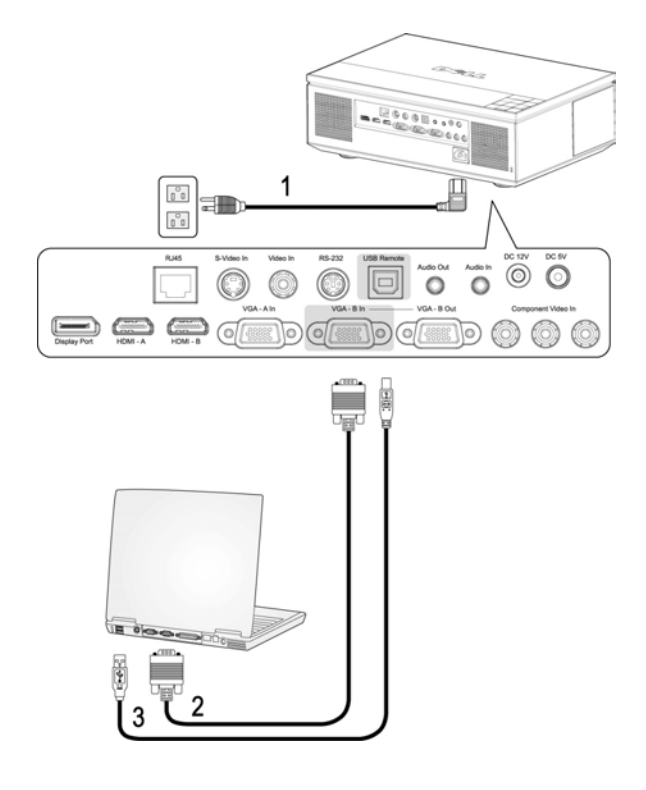

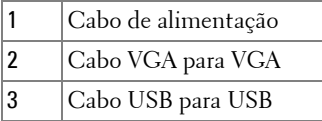

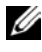

**NOTA:** O cabo USB não é fornecido pela Dell. Pode comprar o cabo USB no sítio Web da Dell.

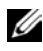

**NOTA:** 0 cabo USB deve estar conectado se pretender utilizar as funcionalidades Página Seguinte e Página Anterior no controlo remoto.

#### <span id="page-9-0"></span>**Ligar um Computador Usando um Cabo RS232**

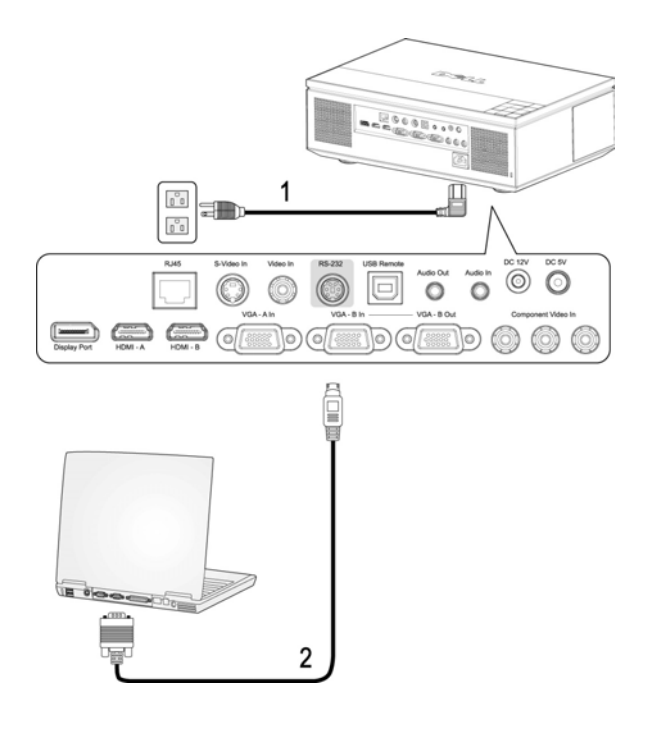

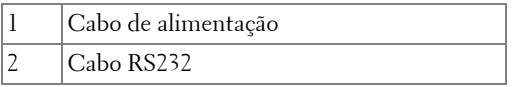

**NOTA:** O cabo RS232 não é fornecido pela Dell. Consulte um técnico de instalação para obter o cabo e software de controlo remoto do RS232.

#### <span id="page-10-0"></span> **Ligação a um Computador Usando um Cabo de Rede**

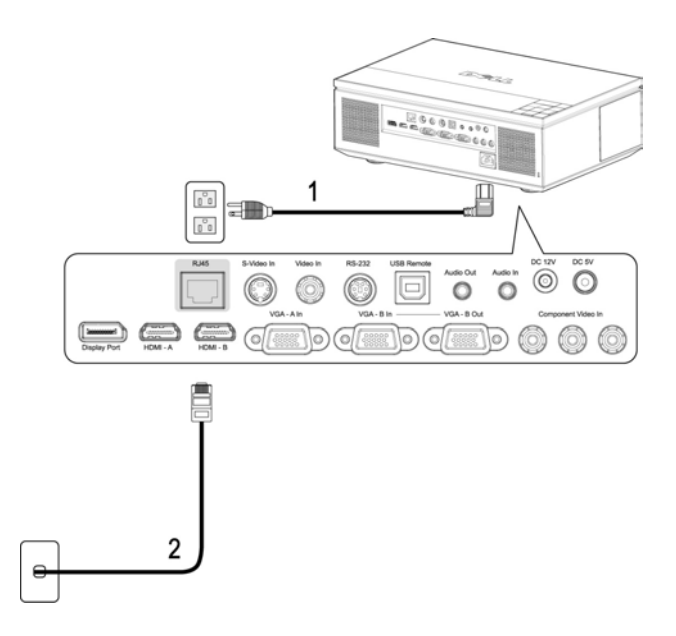

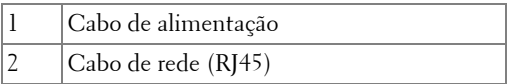

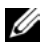

**NOTA:** 0 cabo de Rede (RJ45) não é fornecido pela Dell.

#### <span id="page-11-0"></span>**Ligar um Computador Usando um Cabo de Porta de Ecrã**

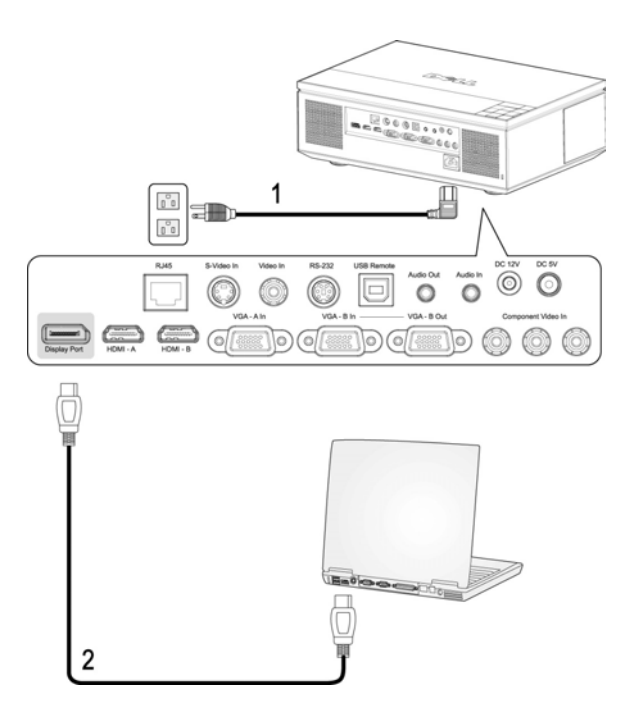

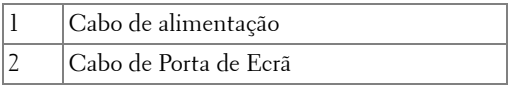

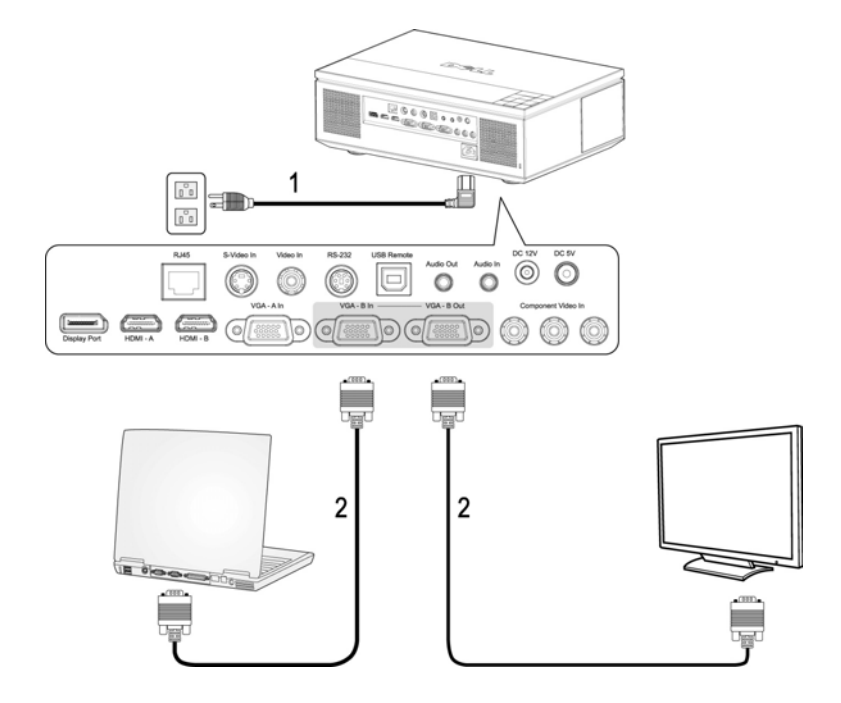

#### <span id="page-12-0"></span>**Ligação de Monitor Loop-Through Usando Cabos VGA**

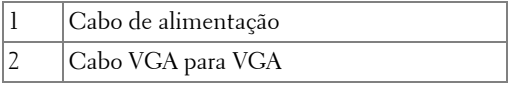

## <span id="page-13-0"></span>**Ligação a um Leitor de DVD**

#### <span id="page-13-1"></span>**Ligar um Leitor de DVD Usando um Cabo S-vídeo**

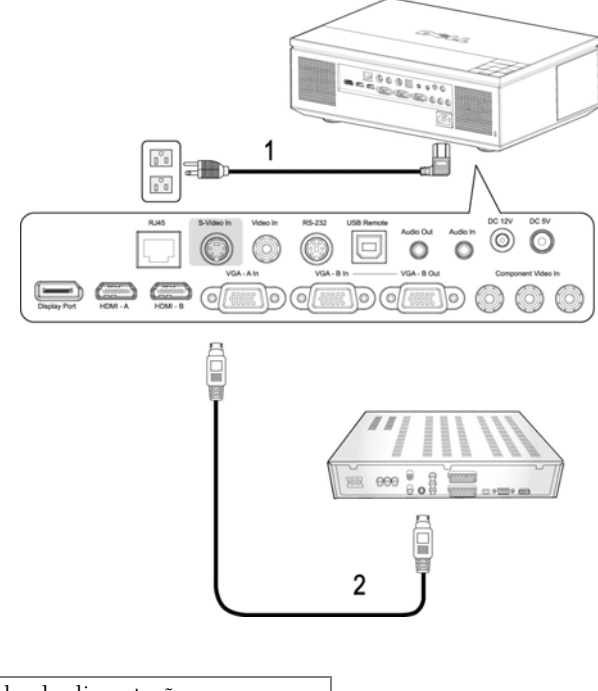

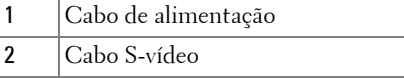

**NOTA:** O cabo S-Vídeo não é fornecido pela Dell. Pode comprar o cabo de Extensão S-Vídeo (15mts/30mts) no sítio da Dell.

#### $\begin{array}{c}\n 10000 \\
00000 \\
0000\n \end{array}$  $000$ es. 1 À  $\begin{smallmatrix} & & & \\ & 0 & & 0 \\ & & & \end{smallmatrix}$ EHD.  $\begin{bmatrix} \mathbb{O} \\ \mathbb{O} & \mathbb{O} \end{bmatrix}$  $8.56$ 85.232 **USR R**  $oc s$ Audio Out  $\sim$  $\odot$   $\odot$  $\boxdot$  $\circ$  $\circ$ GA - B Out  $\subseteq$ <u>[=</u>  $\sigma$  $($ ा Ë  $\Theta$  $\overline{c}$

#### <span id="page-14-0"></span>**Ligar um Leitor de DVD Usando um Cabo de Sinal Composto**

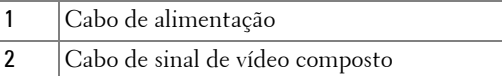

**NOTA:** O cabo Composto não é fornecido pela Dell. Pode comprar o cabo de Extensão Composto (15mts/30mts) no sítio da Dell.

#### <span id="page-15-0"></span>**Ligar um Leitor de DVD Usando um Cabo de Sinal Componente (VGA para YPbPr)**

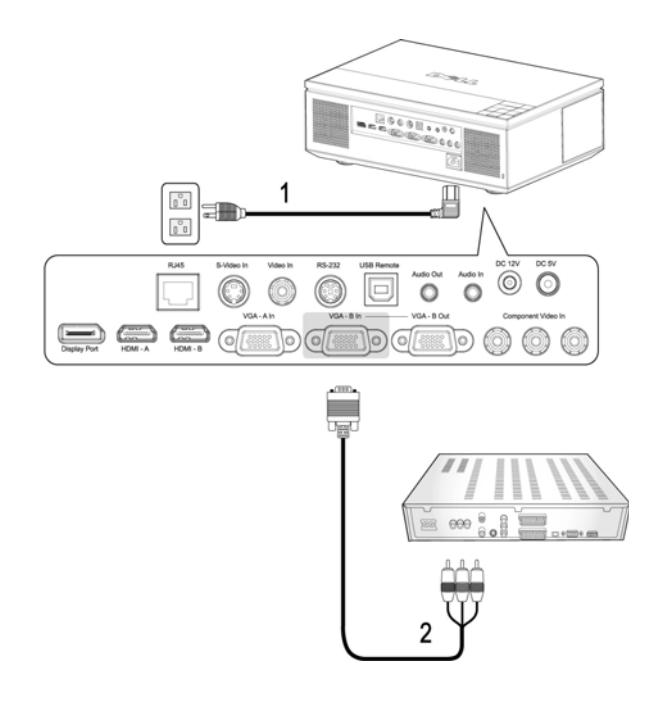

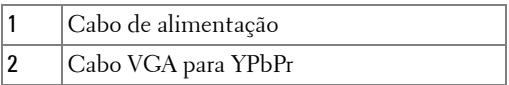

**NOTA:** O cabo VGA para YPbPr não é fornecido pela Dell. Pode comprar o cabo de Extensão VGA para YPbPr (15mts/30mts) no sítio da Dell.

**NOTA:** Pode conectar o cabo de sinal componente a uma entrada VGA-A ou a uma entrada VGA-B.

#### <span id="page-16-0"></span>**Ligar um Leitor de DVD Usando um Cabo de Sinal Componente (YPbPr para YPbPr)**

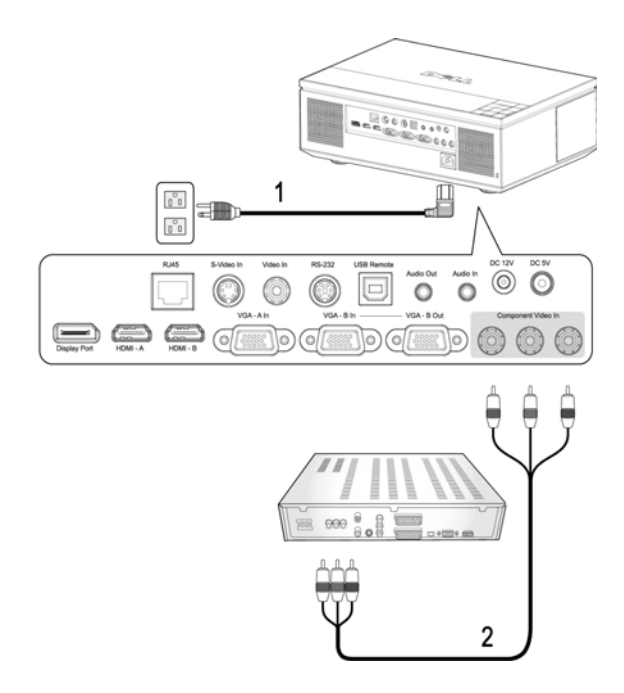

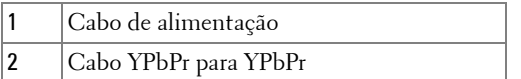

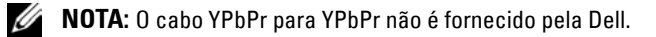

#### <span id="page-17-0"></span>**Ligar um Leitor de DVD com um Cabo de HDMI**

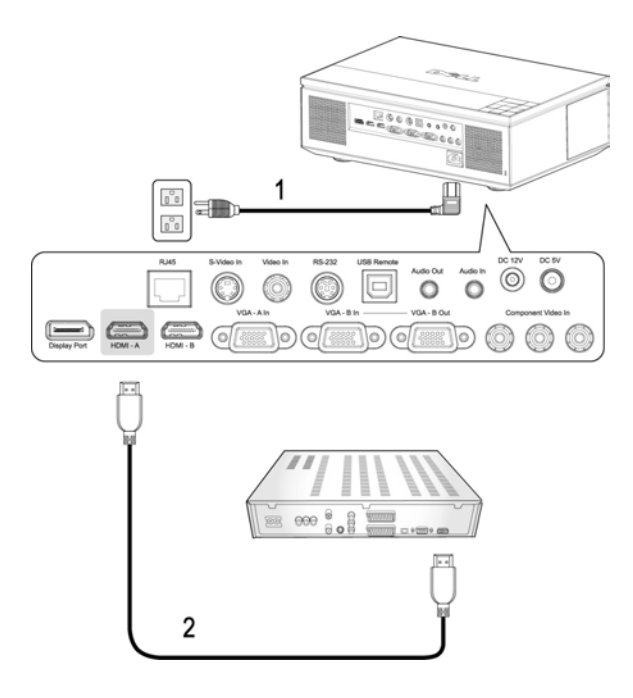

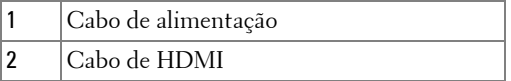

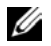

**NOTA:** 0 cabo HDMI não é fornecido pela Dell.

## <span id="page-18-0"></span>**Opções de Instalação Profissionais**

#### <span id="page-18-1"></span>**Instalação para Controlo de Ecrã Automático**

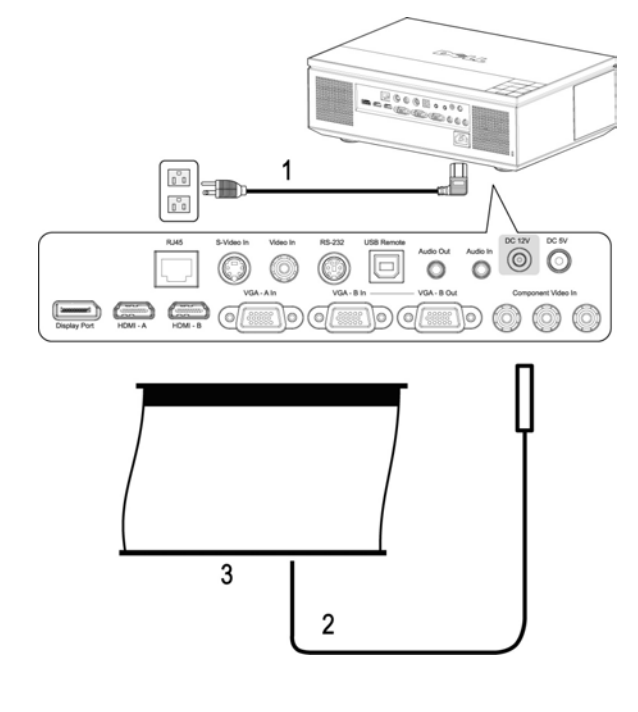

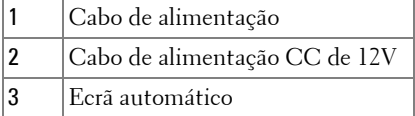

**NOTA:** O cabo de alimentação CC de 12 V não é fornecido pela Dell.

O cabo de alimentação CC de 12 V tem de estar conectado à entrada CC de 12 V.

**NOTA:** Use uma ficha de 12V DC  $\mathscr{D}$  com as seguintes dimensões: 1,7mm (ID) x 4,00mm (DD) x 9,5 mm (ficha) para conectar o ecrã automático ao projector.

#### <span id="page-19-0"></span>**Connectar uma Caixa de Controlo Comercial RS232**

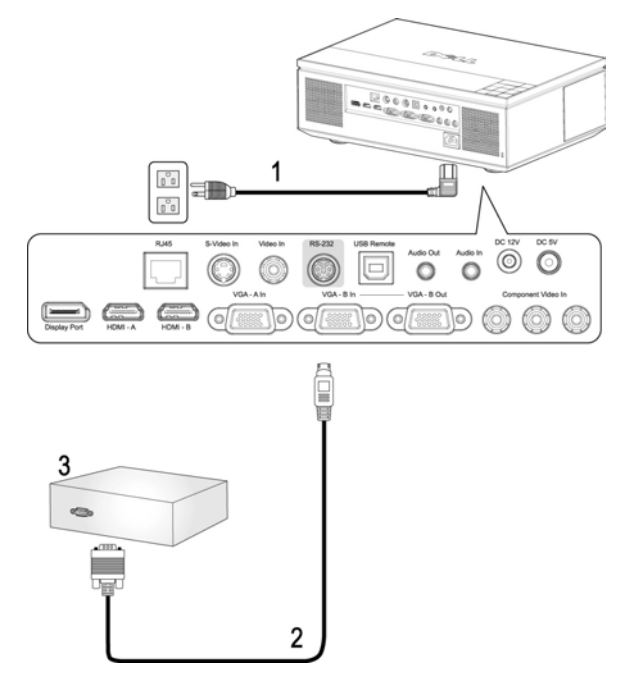

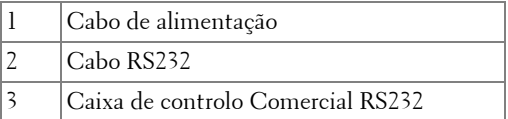

**NOTA:** O cabo RS232 não é fornecido pela Dell. Consulte um profissional para obter o cabo e o software do controlo remoto.

# <span id="page-20-0"></span>**Utilização do projector**

## <span id="page-20-1"></span>**Ligar o projector**

**NOTA:** Ligue o projector antes de ligar a origem de sinal. O LED do botão Alimentação pisca em azul até ser premido.

**1** Remova a tampa da lente.

**ATENÇÃO: A tampa da lente de ser removida antes de ligar o projector. Caso contrário, a placa de metal no interior da tampa da lente aquecerá e pode causar ferimentos de entrar em contacto com o utilizador.**

- **2** Ligue o cabo de alimentação e os cabos de sinal apropriados. Para mais informações sobre a ligação do projector, consulte a secção ["Ligar o projector"](#page-7-1)  [na página 8](#page-7-1).
- **3** Prima o botão **Alimentação** (consulte a secção ["Utilização do painel de](#page-24-0)  [controlo" na página 25](#page-24-0) para localizar o botão **Alimentação**).
- **4** Ligue a origem de sinal (computador, leitor de DVDs, etc.). O projector detecta a origem de sinal automaticamente.

**NOTA:** Se tiver várias origens de sinal ligadas ao projector, prima o botão Fonte no controlo remoto ou no painel de controlo para seleccionar a origem de sinal pretendida.

**5** O logótipo Dell manter-se-á durante 30 segundos enquanto a alimentação estiver ligada.

Se a mensagem "**A procurar o sinal...**" aparecer no ecrã, certifique-se de que os cabos adequados estão correctamente ligados.

## <span id="page-20-2"></span>**Desligar o projector**

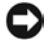

**ADVERTÊNCIA:** Desligue os cabos do projector após ter procedido ao encerramento correcto do mesmo, tal como explicado no seguinte procedimento.

- **1** Prima o botão **Alimentação**.
- **2** Prima o botão **Alimentação** novamente. As ventoinhas de arrefecimento continuam a funcionar durante 120 segundos.
- **3** Para desligar o projector rapidamente, prima o botão Alimentação enquanto as ventoinhas de arrefecimento ainda estão em funcionamento.

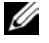

**NOTA:** Antes de ligar o projector novamente, aguarde 60 segundos para permitir que a temperatura interna estabilize.

**4** Desligue o cabo de alimentação da tomada eléctrica e desligue o projector.

**ZA NOTA:** Se premir o botão **Alimentação** enquanto o projector estiver em funcionamento, a mensagem "**Prima o Botão de Alimentação Para Desligar o Projector**" aparecerá no ecrã. Para fazer desaparecer a mensagem, prima o botão Menu no painel de controlo ou ignore a mensagem; a mensagem desaparece após 10 segundos.

# <span id="page-21-0"></span>**Ajuste da imagem projectada Elevar o Projector 1** Prima o botão de **Elevação** .

- <span id="page-21-1"></span>
- **2** Eleve o projector até atingir o ângulo de projecção pretendido e, de seguida, liberte o botão para fixar o pé de elevação nessa posição.
- **3** Utilize a roda de ajuste da inclinação para ajustar o ângulo de projecção.

#### <span id="page-21-2"></span>**Baixar o projector**

#### **ATENÇÃO: Apoie o projector devidamente e não coloque as mãos junto do pé elevatório quando premir o botão de elevação.**

- **1** Prima o botão de **Elevação** .
- **2** Baixe o projector e, a seguir, liberte o botão para fixar o pé elevatório na posição escolhida.

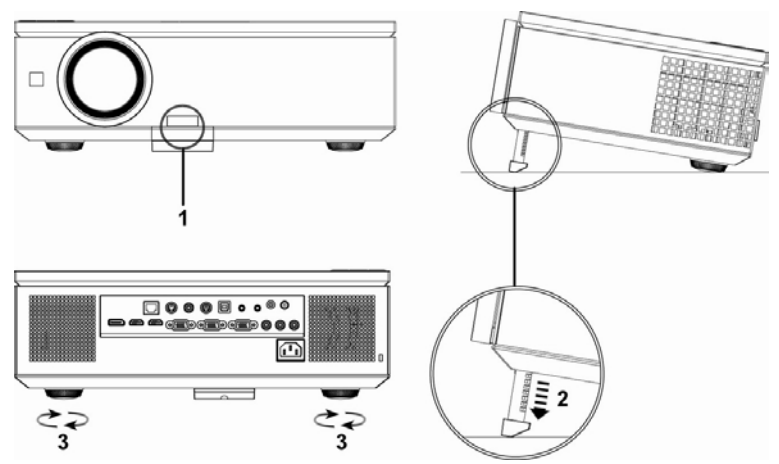

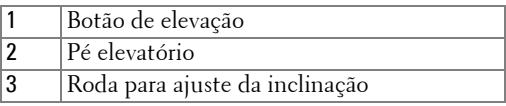

## <span id="page-22-0"></span>**Ajuste do zoom e da focagem do projector**

Abra a porta lateral do projector.

#### **ATENÇÃO: Para evitar danificar o projector, certifique-se de que a porta lateral está completamente fechada e que o pé de elevação está completamente recolhido antes de mover o projector.**

- Destranque o bloqueio do botão de ajuste da lente antes de regular o botão de ajuste da lente.
- Rode o botão vertical/horizontal do botão de ajuste da lente para ajustar a lente.
- Depois de regular o botão de ajuste da lente, tranque o bloqueio do botão de ajuste da lente.
- Puxe o anel de ajuste de zoom para cima ou para baixo para aumentar ou diminuir.
- Rode o anel de ajuste de focagem até a imagem ficar nítida. O projector foca a partir de distâncias compreendidas entre 1,0m e 12,0m (3,28 pés e 39,37 pés).
- Feche a porta lateral do projector.

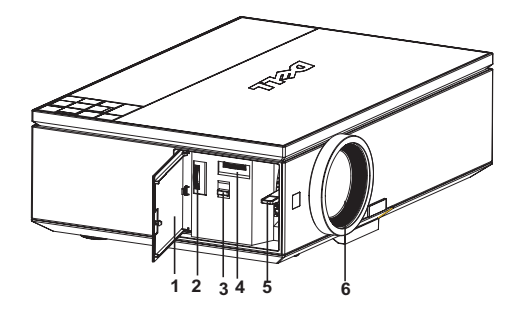

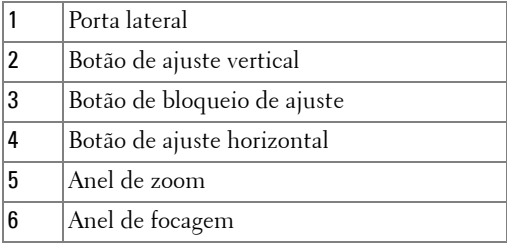

## <span id="page-23-0"></span>**Ajuste do tamanho da imagem projectada**

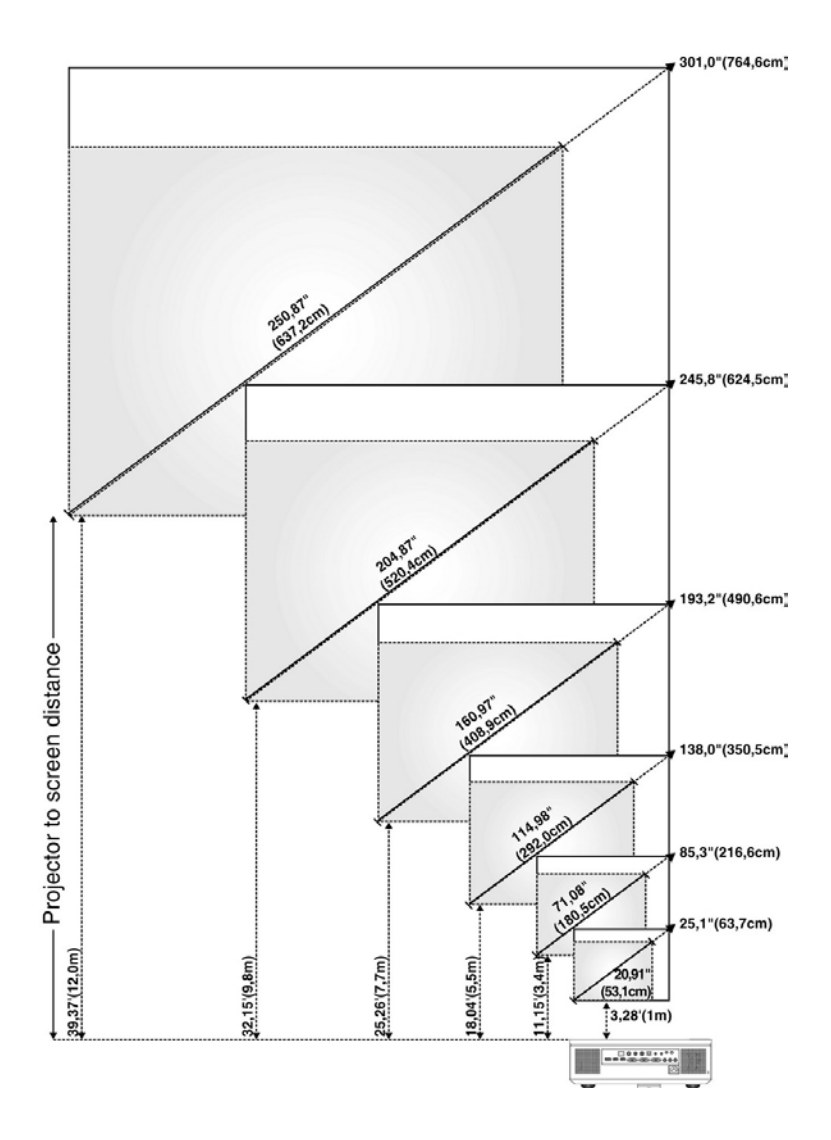

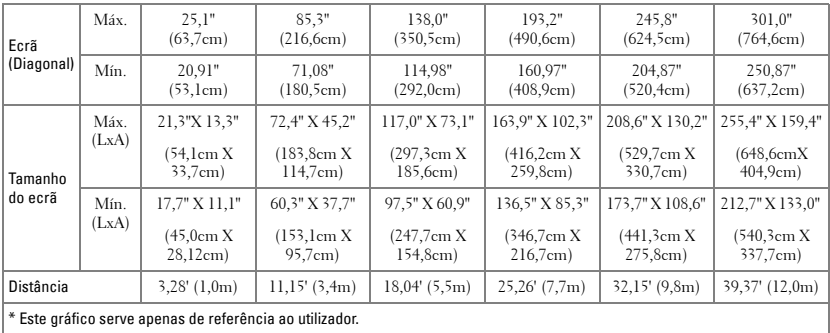

# <span id="page-24-0"></span>**Utilização do painel de controlo**

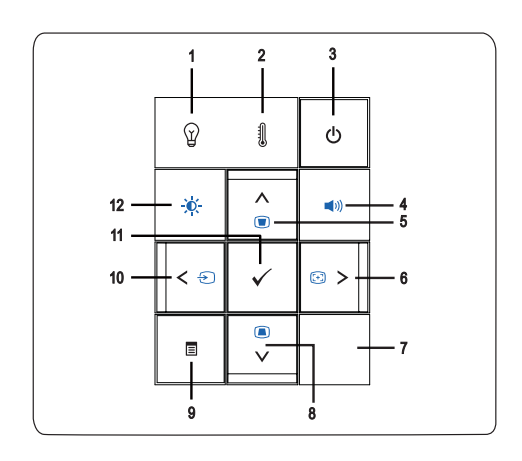

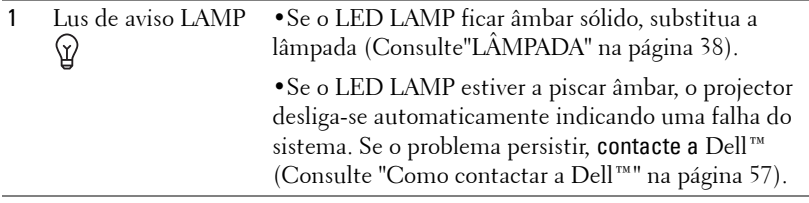

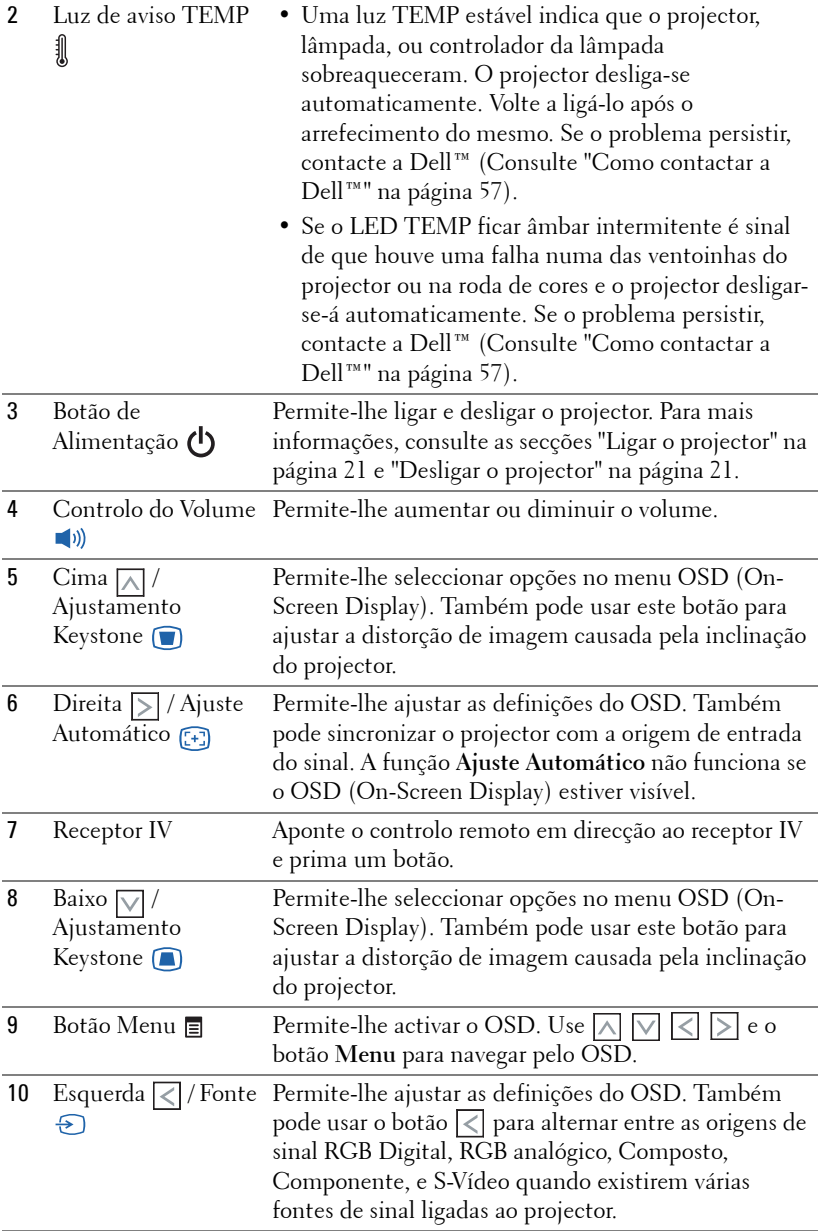

- 11 Botão Enter √ Permite-lhe confirmar a opção do OSD seleccionada.
- Controlo de Brilho e Permite-lhe ajustar os valores de brilho e contraste. Contraste -0-

## <span id="page-26-0"></span>**Utilização do controlo remoto**

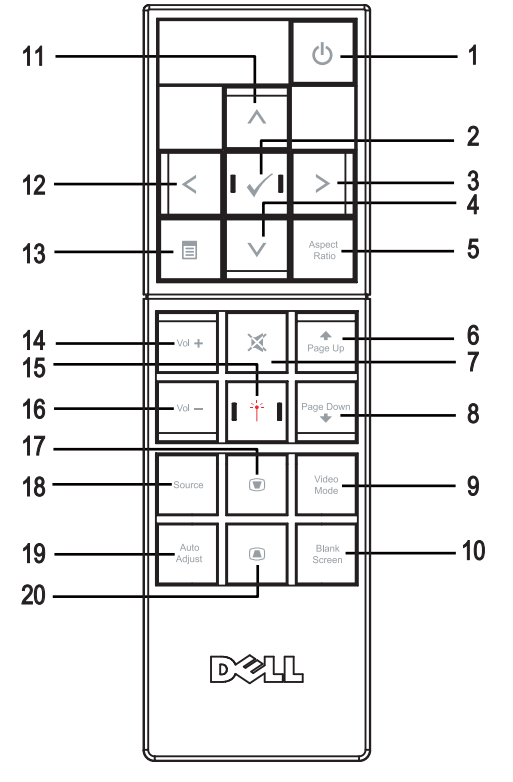

 Botão de Liga e desliga o projector. Para mais informações, Alimentação consulte as secções ["Ligar o projector" na página 21](#page-20-1) e ["Desligar o projector" na página 21](#page-20-2).  $\circlearrowleft$ Prima e mantenha durante 10 segundos para sair do estado de bloqueio e voltar ao modo de suspensão quando o projector está no estado de bloqueio. (ex. Erro de lâmpada, sobreaquecimento, etc.)

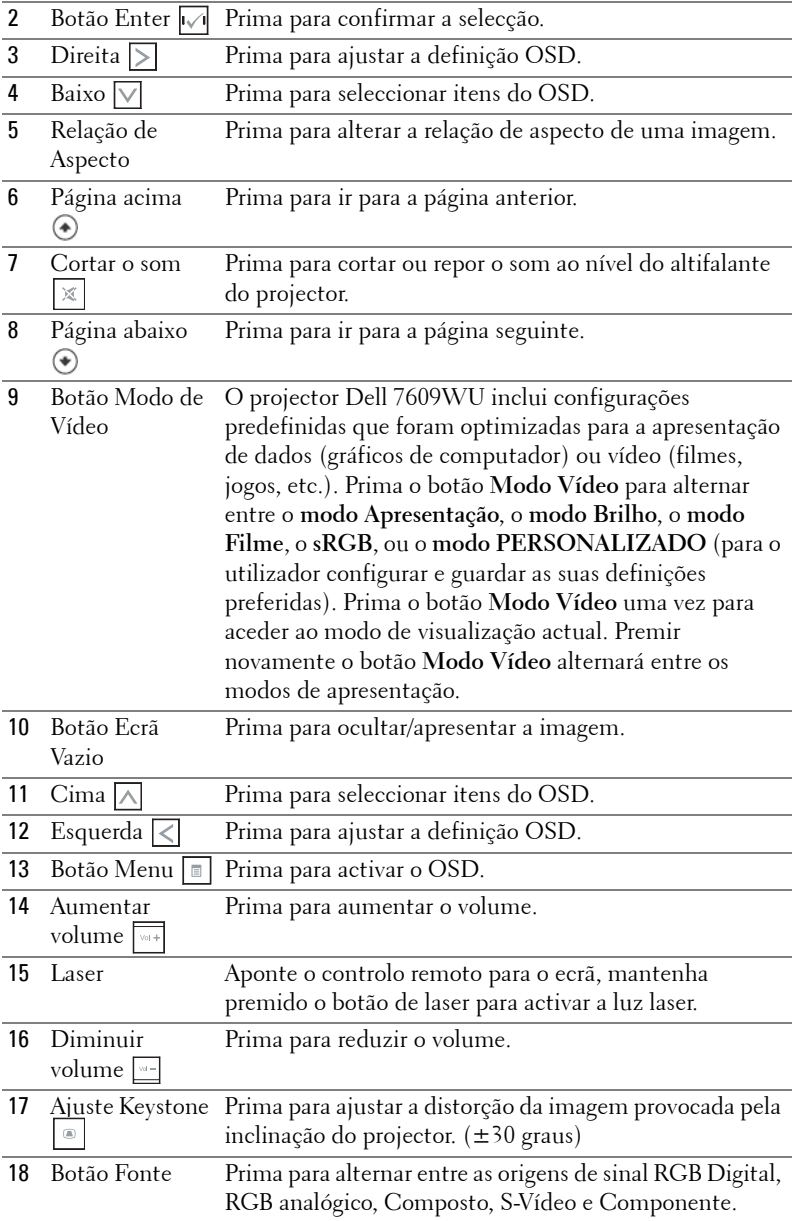

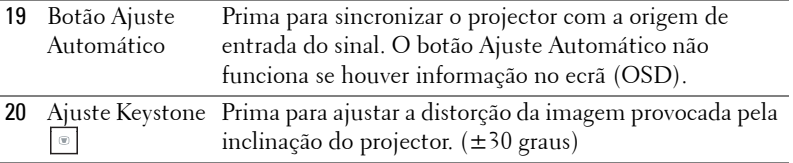

## <span id="page-28-0"></span>**Utilização da informação apresentada no ecrã**

O projector apresenta informação no ecrã em vários idiomas, podendo esta ser apresentada com ou sem uma origem de entrada de sinal presente.

Para navegar pelos separadores no Menu **Principal**, prima os botões  $\leq$  ou  $\geq$  no painel de controlo do seu projector ou no controlo remoto. Para seleccionar um menu secundário, prima o botão **Enter** no painel de controlo do seu projector ou no controlo remoto.

Para seleccionar uma opção, prima o botão  $\wedge$  ou  $\vee$  no painel de controlo do seu projector ou no controlo remoto. Quando um item é seleccionado, a cor desse item passa para azul escuro. Utilize  $\leq$  ou  $\geq$  no painel de controlo ou no controlo remoto para ajustar as definições.

Para voltar ao menu **Principal**, vá até ao separador Voltar e prima o botão **Enter** no painel de controlo ou no controlo remoto.

Para sair do menu OSD, vá ao separador SAIR e prima o botão **Enter** ou prima o botão **Menu** directamente no painel de controlo ou no controlo remoto.

#### <span id="page-28-1"></span>**Menu Principal**

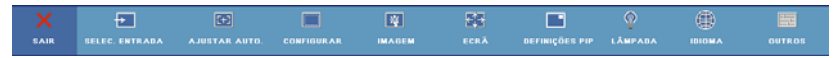

#### <span id="page-28-2"></span>**SELEC. ENTRADA**

O menu de Selecção de Entrada permite-lhe seleccionar a fonte de entrada do seu projector.

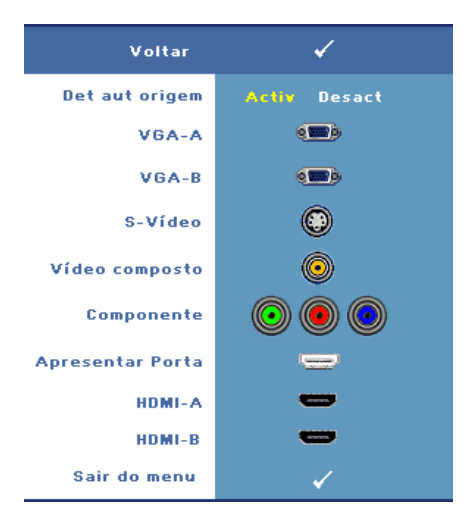

**DET AUT ORIGEM—**Seleccione a opção **Activ** (opção predefinida) para detectar automaticamente os sinais de entrada disponíveis. Se premir o botão **Fonte** quando o projector está ligado, este encontra o primeiro sinal de entrada disponível. Seleccione a opção **Desact** para bloquear o sinal de entrada actual. Se premir o botão **Origem** quando o modo **Det. Aut. Origem** estiver definido para **Desactivado** pode seleccionar o sinal de entrada manualmente.

**VGA-A—**Prima o botão **Enter** para detectar o sinal VGA-A.

**VGA-B—**Prima o botão **Enter** para detectar o sinal VGA-B.

**S-VIDEO—**Prima o botão **Enter** para detectar o sinal S-Vídeo.

**VíDEO COMPOSTO—**Prima o botão **Enter** para detectar o sinal de Vídeo Composto.

**COMPONENTE—**Prima o botão **Enter** para detectar o sinal de Vídeo Componente.

**APRESENTAR PORTA—**Prima o botão **Enter** para detectar o sinal da Porta de Ecrã.

**HDMI-A—**Prima o botão **Enter** para detectar o sinal HDMI-A.

**HDMI-B—**Prima o botão **Enter** para detectar o sinal HDMI-B.

#### <span id="page-29-0"></span>**AJUSTAR AUTO.**

Ajuste automático em curso...

O botão Ajuste Automático ajusta automaticamente a **FREQUÊNCIA** e **RASTREAMENTO** do projector no

modo PC. Enquanto o Ajuste Automático estiver em decurso, surge a seguinte mensagem no ecrã, "**Ajuste Automático em Curso...**".

#### <span id="page-30-0"></span>**CONFIGURAR**

Inclui **Keystone H**., **Keystone V**., **Keystone Auto**., **Modo de Projector**, **Rel. de Aspecto, Definições de Rede**, e **Info. Projector**.

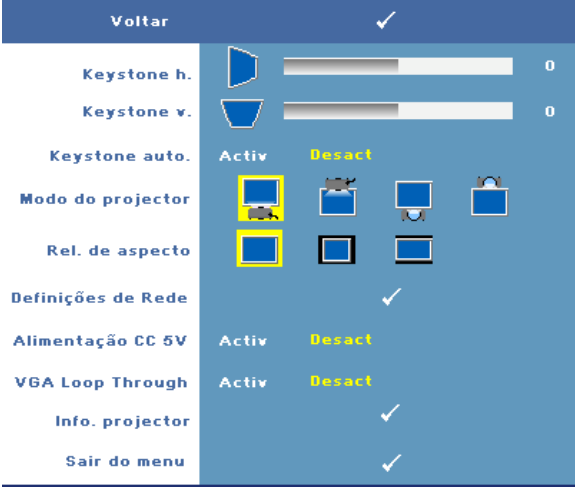

**KEYSTONE H.—**Esta opção justa a distorção da imagem provocada pela deslocação do projector na horizontal.

**KEYSTONE V.—**Esta opção ajusta a distorção da imagem provocada pela inclinação do projector.

**KEYSTONE AUTO.—**Seleccione **Activ** para activar a correcção automática da distorção vertical da imagem causada pela inclinação do projector. Seleccione **Desact** para desactivar a correcção automática.

**MODO DO PROJECTOR—**Permite-lhe seleccionar o modo projector, consoante a forma como o projector estiver montado.

- e Projecção frontal-em cima de uma secretária esta é uma opção predefinida.
- · Projecção frontal-projector montado no tecto O projector vira a imagem ao contrário para uma projecção feita a partir do tecto.
- Projecção posterior-em cima de uma secretária O projector inverte a imagem para que possa projectar a imagem por detrás de um ecrã translúcido.
- **Projecção posterior** –projector montado no tecto O projector inverte a imagem e vira-a ao contrário. É possível projectar a imagem por detrás de um ecrã translúcido com o projector montado no tecto.

**REL. DE ASPECTO—**Permite-lhe definir a relação de aspecto.

- Original A origem de entrada ajusta-se ao tamanho do ecrã enquanto mantém a relação de aspecto da fonte de entrada.
- $\Box$  4:3 A origem de entrada é ajustada para a altura do ecrã e projecta uma imagem 4:3.
- **P**anorâmico a origem de entrada é ajustada para a largura do ecrã para projectar uma imagem panorâmica.

**DEFINIçõES DE REDE—**Permite-lhe gerir a configuração da rede. Prima **Enter** para aceder ao menu Definições de Rede.

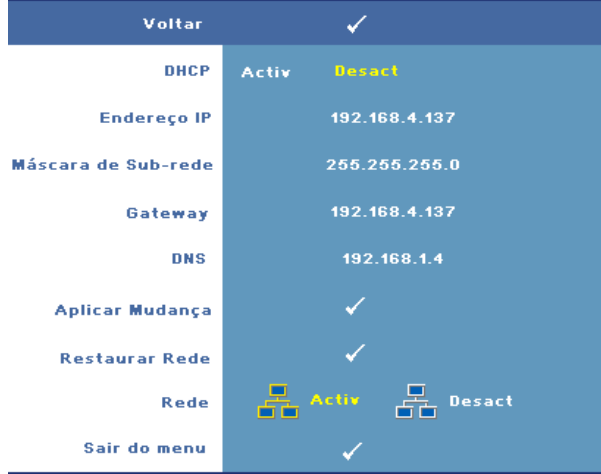

- DHCP—Seleccione **Activ** para atribuir automaticamente um endereço IP ao projector a partir de um servidor **DHCP**. Seleccione **Desact** para atribuir um endereço IP manualmente.
- Endereço IP—Prima Enter para configurar um endereço IP. Prima  $\leq$  ou  $\geq$ para seleccionar a posição do número,  $\overline{\wedge}$  ou  $\overline{\vee}$  para alterar o número.
- Máscara de Sub-rede—Prima **Enter** para configurar um número de máscara de sub-rede. Prima  $\leq$  ou  $\geq$  para seleccionar a posição do número,  $\wedge$  ou  $\vee$ para alterar o número.
- Gateway—Prima **Enter** para configurar o gateway predefinido da rede ligada ao projector. Prima  $\leq$  ou  $\geq$  para seleccionar a posição do número,  $\wedge$  ou  $\vee$ para alterar o número.
- DNS—Introduza o endereço IP do servidor DNS na rede ligada ao projector. São utilizados 12 caracteres numéricos.
- Aplicar Mudança—Prima **Enter** para confirmar as definições.
- Restawrar Rede—Prima **Enter** para repor as definições predefinidas.

• Rede—Seleccione **Activ** para activar e **Desact** para Desact as ligações de rede.

**ALIMENTAçãO CC 5V—**Seleccione esta opção para activar a alimentação CC 5V **Activ** ou **Desact**.

**VGA LOOP THROUGH—**Seleccione esta opção para activar a funçãoVGA Loop **Activ** ou **Desact.**

**INFO. PROJECTOR—**Apresenta o nome do modelo do projector, a origem de entrada actual e o número de série do projector (PPID#)

#### <span id="page-32-0"></span>**IMAGEM (no modo PC)**

Através do menu **Imagem** , pode ajustar as definições de apresentação do seu projector. O menu Imagem, faculta as seguintes opções:

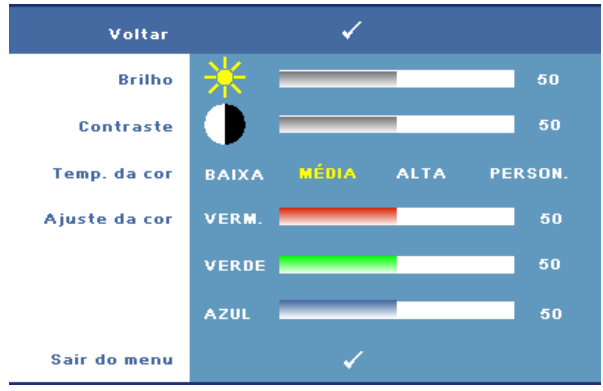

**BRILHO—**Utilize os botões < ou para ajustar o brilho da imagem.

**CONTRASTE—**Utilize  $\leq$  ou  $\geq$  para ajustar o contraste de apresentação.

**TEMP. DE COR—**Permite-lhe ajustar a temperatura da cor. O ecrã parece mais frio a temperaturas de cor mais altas e mais quente a temperaturas de cor mais baixas.

**AJUSTE DE COR—**Permite-lhe ajustar manualmente as cores vermelho, verde, e azul.

Quando estiver a activar os valores no menu **Ajuste da Cor** , o modo Personalização fica activado. Os valores são guardados no modo Personalização.

#### <span id="page-33-0"></span>**IMAGEM (no modo Vídeo)**

Através do menu **Imagem**, pode ajustar as definições de apresentação do seu projector. O menu Imagem, faculta as seguintes opções:

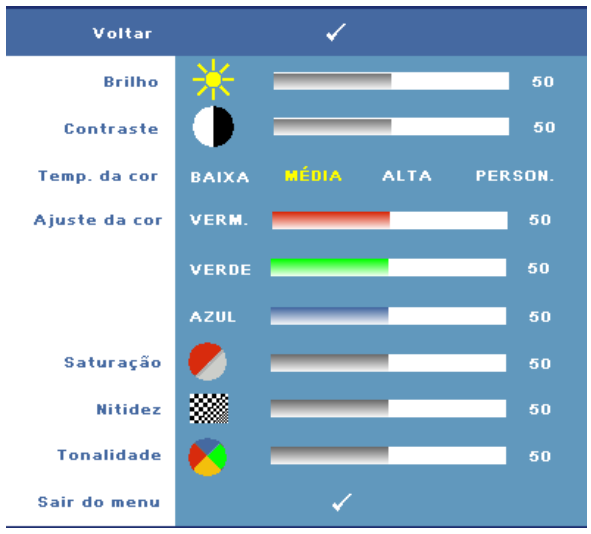

**BRILHO—**Utilize os botões < ou para ajustar o brilho da imagem.

**CONTRASTE—**Utilize  $\leq$  ou  $\geq$  para ajustar o contraste de apresentação.

**TEMP. DE COR—**Permite-lhe ajustar a temperatura da cor. O ecrã parece mais frio a temperaturas de cor mais altas e mais quente a temperaturas de cor mais baixas.

**AJUSTE DE COR—**Permite-lhe ajustar manualmente as cores vermelho, verde, e azul. Quando estiver a activar os valores no menu **Ajuste da Cor** , o modo Personalização fica activado. Os valores são guardados no modo Personalização.

**SATURAçãO—**Permite-lhe ajustar a fonte de vídeo de preto e branco para cor completamente saturada. Prima  $\leq$  para diminuir a intensidade de cor na imagem e  $\geq$  para aumentar a intensidade de cor na imagem (seleccionável somente para sinais S-Vídeo e Vídeo Composto).

**NITIDEZ—**Permite-lhe ajustar a nitidez da imagem. Prima o botão **o para diminuir** a nitidez e prima o botão  $\geq$  para aumentar a nitidez.

**TONALIDADE—**Prima < para aumentar a intensidade de verde na imagem e para aumentar a intensidade de vermelho na imagem (seleccionável somente para sinais S-Vídeo e Vídeo Composto).

#### <span id="page-34-0"></span>**ECRÃ (no modo PC)**

Através do menu **Ecrã** , pode ajustar as definições de apresentação do seu projector. O menu Ecrã, faculta as seguintes opções:

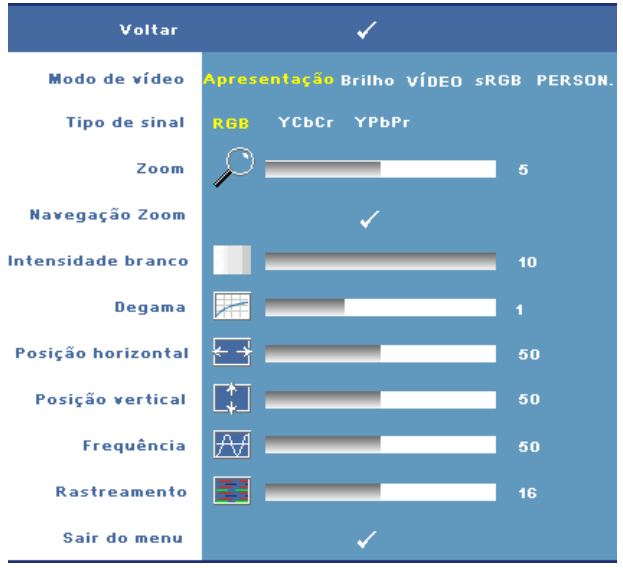

**MODO DE VíDEO—**Permite-lhe optimizar o modo de apresentação do projector:

**Apresentação, Brilho, Vídeo**, **sRGB** (faculta uma representação de cor mais precisa), e **Person.** (configure as suas definições preferidas para estas duas opções). Se ajustar os valores das opções **Intensidade de Branco** ou **Degamma**, o projector muda automaticamente para o modo **PERSON.**.

**TIPO DE SINAL—**Permite-lhe seleccionar manualmente o tipo de sinal: RGB, YCbCr, ou YPbPr.

**Zoom—**Prima  $|>$  para aumentar digitalmente uma imagem até 8 vezes no ecrã de projecção e prima  $\leq$  para reduzir a imagem aumentada (para apresentação singular).

**NAVEGAçãO ZOOM—**Prima  $\boxed{\wedge}$   $\boxed{\vee}$   $\boxed{\leq}$  para navegar pelo ecrã de projecção.

**INTENSIDADE BRANCO—**Defina 0 para maximizar a reprodução de cores, e 10 para maximizar o brilho.

**DEGAMA—**Permite-lhe ajustar entre os 4 valores predefinidos (1,2,3,4) para mudar o desempenho da cor da apresentação.

**Posição Horizontal—**Prima  $\leq$  para mover a imagem para a esquerda e  $\geq$  para mover a imagem para a direita.

**Posição VERTICAL—**Prima < para mover a imagem para baixo e > para mover a imagem para cima.

**FREQUêNCIA—**Permite-lhe alterar a frequência de relógio da apresentação dos dados de forma a corresponder à frequência da placa gráfica do seu computador. Se vir uma onda vertical trémula, utilize a opção **Frequência** para minimizar o aparecimento dessas ondas. Este é apenas um ajuste grosseiro.

**RASTREAMENTO—**Permite-lhe sincronizar a fase do sinal de apresentação com a placa gráfica. Se vir uma imagem instável ou trémula, utilize a opção **Rastreamento** para corrigir a situação. Esta é uma opção de ajuste fino.

#### <span id="page-36-0"></span>**ECRÃ (no Modo de Vídeo)**

Através do menu **Ecrã** , pode ajustar as definições de apresentação do seu projector. O menu Ecrã, faculta as seguintes opções:

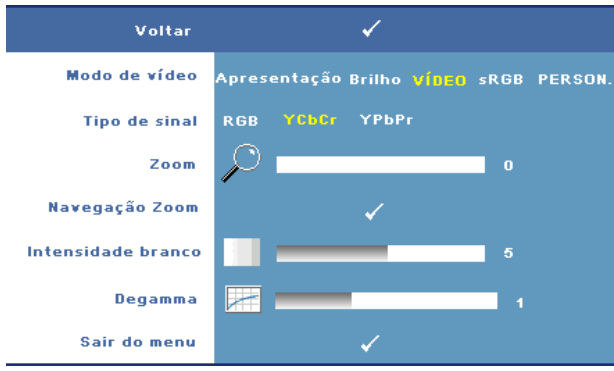

**MODO DE VíDEO—**Permite-lhe optimizar o modo de apresentação do projector:

**Apresentação, Brilho, Vídeo**, **sRGB** (faculta uma representação de cor mais precisa), e **Person.** (configure as suas definições preferidas para estas duas opções). Se ajustar os valores das opções **Intensidade Branco** ou **Degamma** , o projector muda automaticamente para o modo **PERSON.**.

**TIPO DE SINAL—**Seleccione o tipo de sinal manualmente: RGB, YCbCr, ou YPbPr.

**Zoom—**Prima  $>$  para aumentar digitalmente uma imagem até 8 vezes no ecrã de projecção e prima  $\leq$  para reduzir a imagem aumentada (para apresentação singular).

**NAVEGAçãO ZOOM—**Prima  $\boxed{\wedge}$   $\boxed{\vee}$   $\boxed{\leq}$  para navegar pelo ecrã de projecção.

**INTENSIDADE DE BRANCO—**Defina 0 para maximizar a reprodução de cores, e 10 para maximizar o brilho.

**DEGAMA—**Permite-lhe ajustar entre os 4 valores predefinidos (1,2,3,4) para mudar o desempenho da cor da apresentação.

#### <span id="page-37-0"></span>**DEFINIÇÕES PIP**

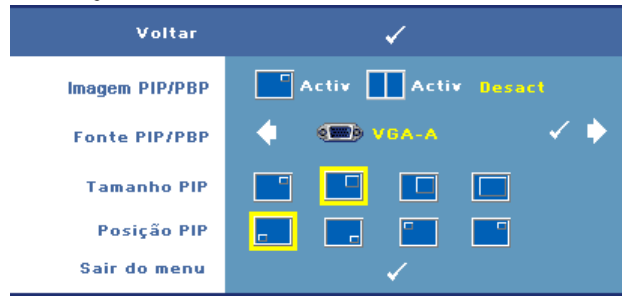

**NOTA:** Quando alternar entre a visualização do primeiro plano e do segundo plano, o tamanho de ecrã mais pequeno de visualização do primeiro plano irá variar dependendo das diferentes combinações das fontes de sinal para PIP.

**MAGEM PIP/PBP—**Seleccione **de la activar** a apresentação imagem-naimagem (PIP); seleccione **Activ** para activar a apresentação imagem-lado a lado (PBP). Seleccione a opção **Desact** para desactivar a função.

**ORIGEM PIP/PBP—**A fonte PIP/PBP possível está disponível na selecção OSD dependendo da fonte de entrada principal actual. Para obter informações acerca de combinações possíveis de fontes, consulte a [página 55](#page-54-0).

**TAMANHO PIP—**Ajusta o tamanho da imagem da apresentação PIP.

**POSIçãO PIP—**Altera a posição PIP para os quatro cantos do ecrã.

### <span id="page-37-2"></span><span id="page-37-1"></span>**LÂMPADA**

Através do menu **LÂMPADA**, pode ajustar as definições de apresentação do seu projector. O menu Lamp, faculta as seguintes opções:

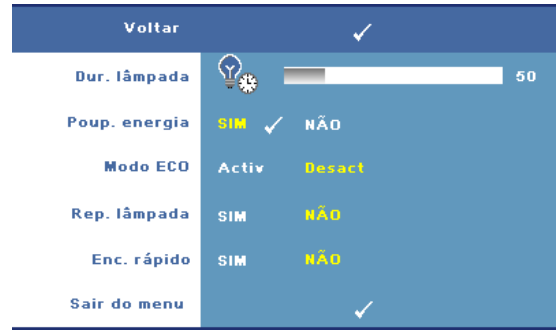

**DUR. LâMPADA—**Esta opção apresenta o número de horas de funcionamento da

lâmpada desde a reposição do contador.

**POUP. ENERGIA—**Seleccione **Sim** para definir o período de espera para poupança de energia. O período de espera é o tempo que pretende que o projector aguarde sem entrada de sinal. Por defeito, o período de espera está definido para 120 minutos. Contudo, pode definir para 5, 15, 30, 45, 60, ou 120 minutos.

Se não for detectado nenhum sinal de entrada durante o período de espera, o projector desliga a lâmpada e entra no modo de poupança de energia. Se for detectado um sinal de entrada quando o projector estiver no modo de poupança de energia, o projector será activado automaticamente. Se não for detectado um sinal de entrada no espaço de duas horas, o projector alterna do modo de Poupança de Energia para o modo de suspensão. Para ligar o projector prima o botão de Alimentação.

**MODO ECO—**Seleccione **Activ** para utilizar a lâmpada num nível de energia inferior (264 Watts), o que pode originar um tempo de vida útil da lâmpada mais longo, um funcionamento mais silencioso, e redução de luminância no ecrã. Seleccione **Desact** para retomar o funcionamento normal do projector (300 watts).

**REP. LâMPADA—**Depois de instalar uma lâmpada nova, seleccione **Sim** para repor o temporizador da lâmpada.

**ENC. RáPIDO—**Seleccione **Sim** para desligar o projector com único premir do botão **Alimentação** . Esta função permite ao projector desligar rapidamente com uma velocidade superior das ventoinhas.

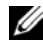

**NOTA:** Pode ocorrer um ruído acústico ligeiramente maior durante o desligar rápido.

#### <span id="page-39-0"></span>**IDIOMA**

O menu Idioma permite-lhe definir o idioma para o menu OSD.

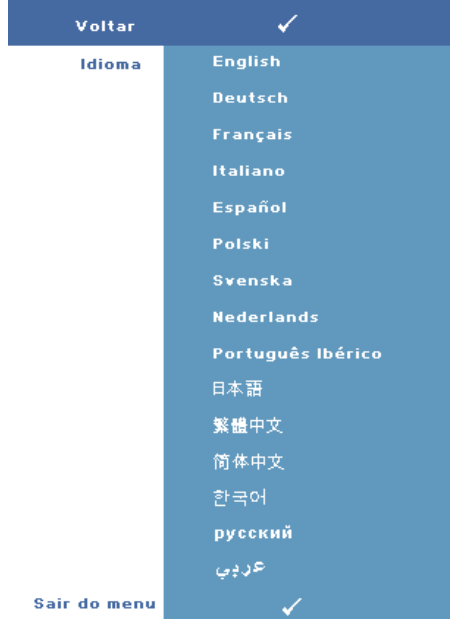

#### <span id="page-40-0"></span>**OUTROS**

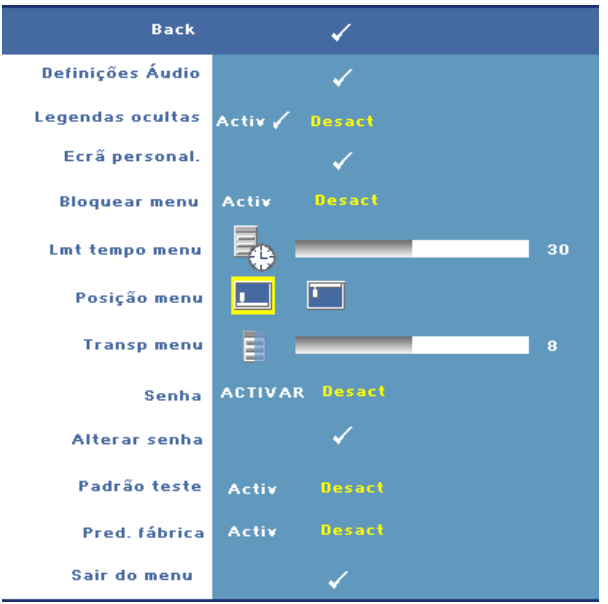

#### **DEFINIçõES ÁUDIO—**Prima **Enter** para aceder ao menu Definições Áudio.

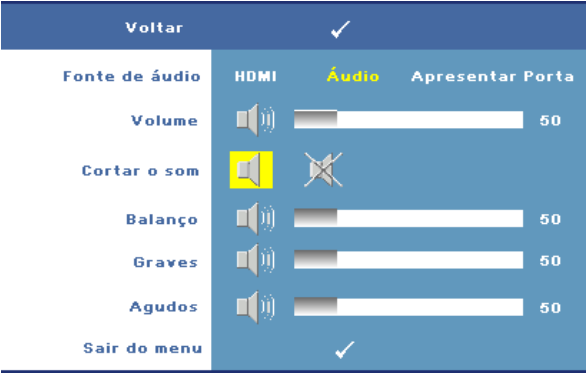

- Fonte de áudio —Seleccione **HDMI** ou **Audio (Entrada Áudio)**, ou **Porta de Ecrã** como a origem áudio a utilizar.
- Volume—Prima  $\leq$  para diminuir o volume e  $\geq$  para aumentar o volume.
- Cortar o som—Permite-lhe desactivar o som.
- Balanço—Use  $\leq$  ou  $\geq$  para ajustar o balanço dos altifalantes esquerdo e direito.
- Graves—Use  $\leq$  ou  $\geq$  para ajustar os tons graves.
- Agudos—Use  $\leq$  ou  $\geq$  para ajustar os tons agudos.

**LEGENDAS OCULTAS—**Seleccione **Activ** para apresentar legendas ocultas para apoio aos deficientes auditivos. Seleccione a opção **Desact** para desactivar as legendas ocultas. Seleccione um canal de legendas adequado entre  $CC1 \sim CC4$  e Texto1  $\sim$ Texto4.

**NOTA:** As legendas ocultas só são suportadas para sinais de entrada de S-Vídeo e Vídeo Composto.

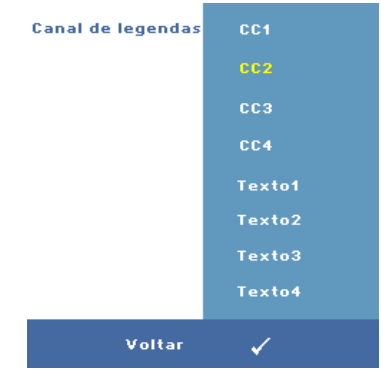

**ECRã PERSONAL.—**Prima **Enter** para fazer aparecer um menu de **Ecrã Personal.**. Conecte uma fonte e prima Enter, e seleccione **Sim**. O projector capturará a imagem de ecrã como **Logótipo Personal**. Este ecrã substitui todos os ecrãs originais com o logótipo Dell. Pode recuperar o ecrã predefinido seleccionando **Log Dell** no menu pop-up.

<span id="page-41-0"></span>**BLOQUEAR MENU—**Seleccione **Activ** para activar o Bloqueio do Menu e fazer com que este fique oculto. Seleccione **DESACT** para desactivar o Bloqueio de Menu e apresentar o menu OSD.

**NOTA:** Se o menu OSD desaparecer enquanto desactiva o Bloqueio de Menu, prima o botão Menu no painel de controlo do projector ou no controlo remoto durante 15 segundos, e depois desactive a função.

**LMT TEMPO MENU—**Esta opção permite-lhe definir o tempo para o **Período de Tempo do OSD**. Por defeito, o menu desaparece após 30 segundos de inactividade.

**POSIçãO MENU—**Permite-lhe seleccionar a posição do menu OSD no ecrã.

**TRANSP MENU—**Seleccione para mudar o nível de transparência do fundo do menu.

**SENHA—**Quando a **Protecção de Senha** estiver activada, será apresentado um ecrã de solicitação de senha quando o botão Alimentação do projector for premido. Por predefinição, esta função encontra-se desactivada. Pode activar esta função utilizando o menu **Senha**. Esta segurança por senha será activada da próxima vez que ligar o projector e ser-lhe-á solicitado que introduza a senha do projector:

Pode usar os seguintes passos para activar a funcionalidade de Protecção de Senha e definir a senha. O ultimo passo (passo 3) descreve como pode desactivar a senha.

- 1 Primeiro pedido para introdução da senha:
	- **a** Vá até ao menu **Outros**, prima o botão **Introduzir** e seleccione a opção **Activar Senha** para Activar a definição da senha.

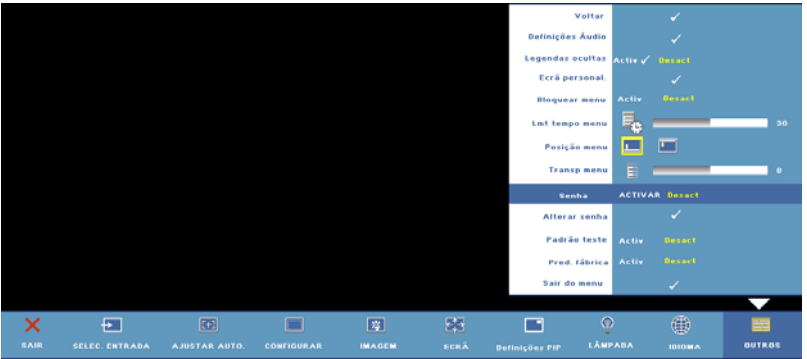

**b** Activar a função de Senha apresentará um ecrã com caracteres. Digite um código de 4 caracteres (lettras e números) no ecrã e prima o botão **Introduzir**.

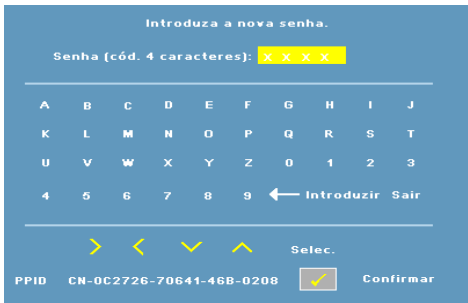

- **c** Para confirmar, introduza novamente a senha.
- **d** Se a confirmação da senha for feita com êxito, pode continuar a aceder às funções e utilitários do projector.

2 Se tiver introduzido a senha errada, ser-lhe-ão dadas mais duas hipóteses de introduzir a senha correcta. Após três tentativas inválidas, o projector desligar-se-á automaticamente.

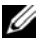

**ZA NOTA:** Se se esquecer da sua senha, contacte a Dell™ (consulte "Como [contactar a Dell™" na página 57](#page-56-1)) ou contacte serviço técnico qualificado.

3 Para cancelar a senha, seleccione a opção **Desact** e introduza a senha para desactivar a função.

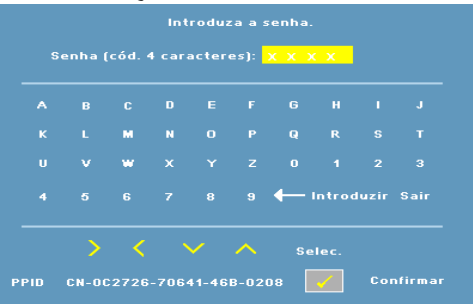

**ALTERAR SENHA—**Introduza a senha original, de seguida introduza a senha nova e confirme-a novamente.

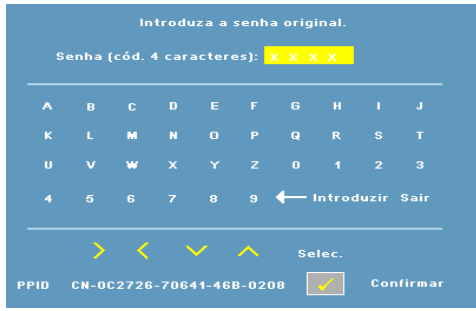

**PADRãO TESTE—**Seleccione a opção **Activado** para activar o **Padrão de Teste** incluído para efectuar um teste ao nível da focagem e da resolução. Seleccione a opção **Desact** para desactivar a função.

**PRED. FáBRICA —**Seleccione **Activ** para repor as predefinições de fábrica do projector. Os itens repostos incluem as definições relativas aos sinais provenientes do computador e aos sinais de vídeo.

# **4**

# <span id="page-44-0"></span>**Resolução de problemas do projector**

Se tiver problemas com o projector, consulte as seguintes sugestões para resolução de problemas. Se o problema persistir, contacte a Dell™. Consulte ["Como](#page-56-1)  [contactar a Dell™" na página 57](#page-56-1).

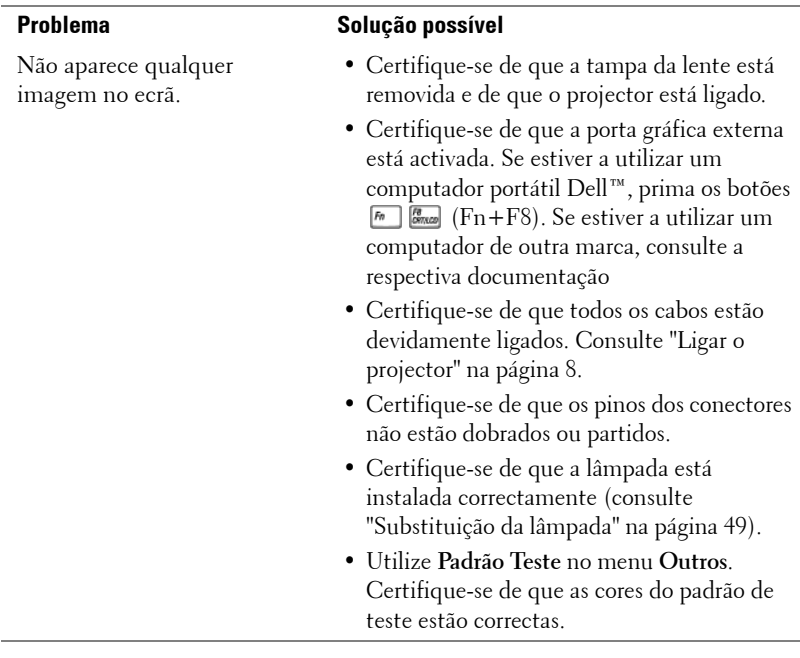

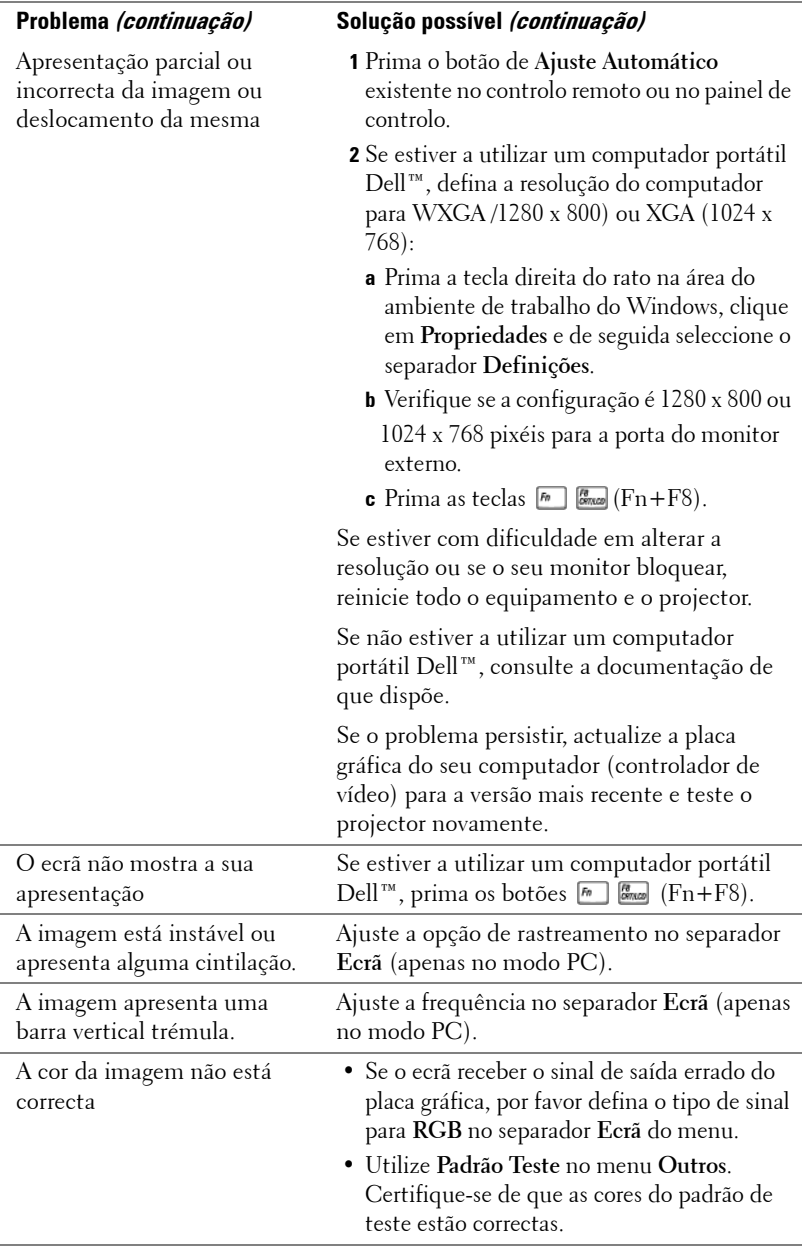

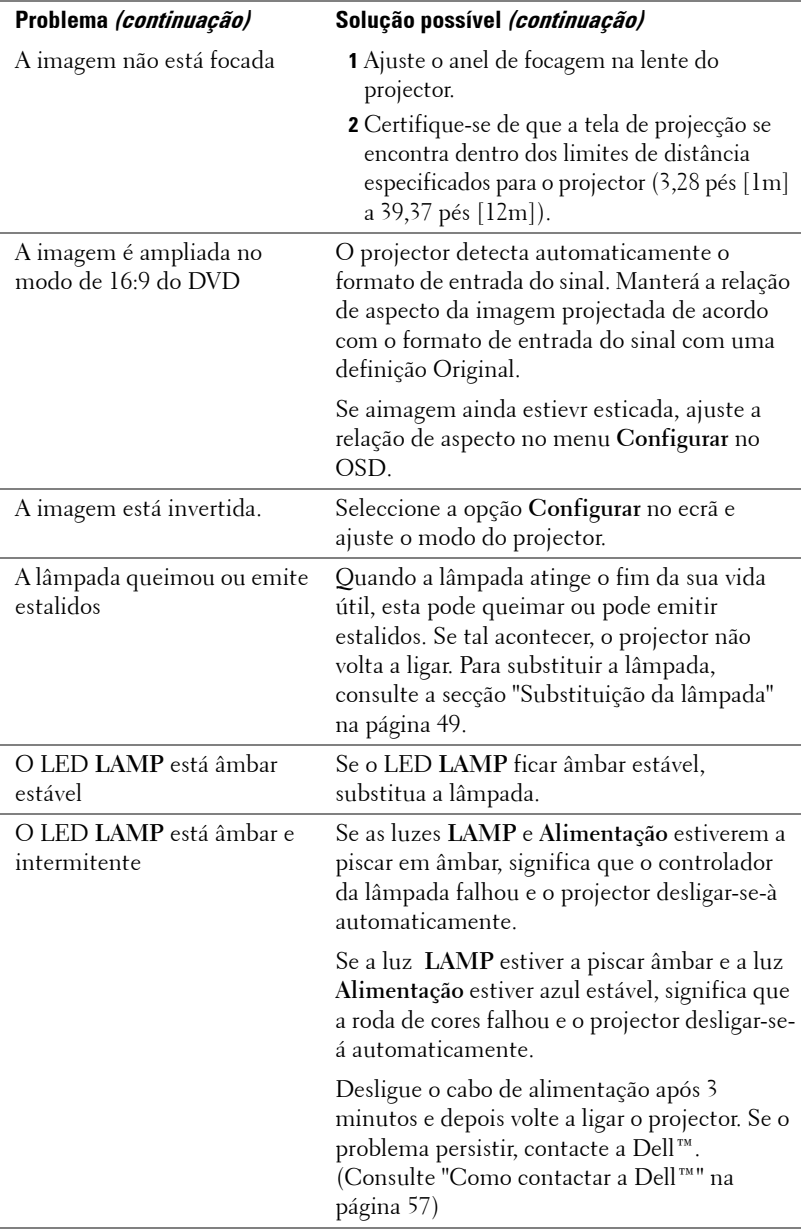

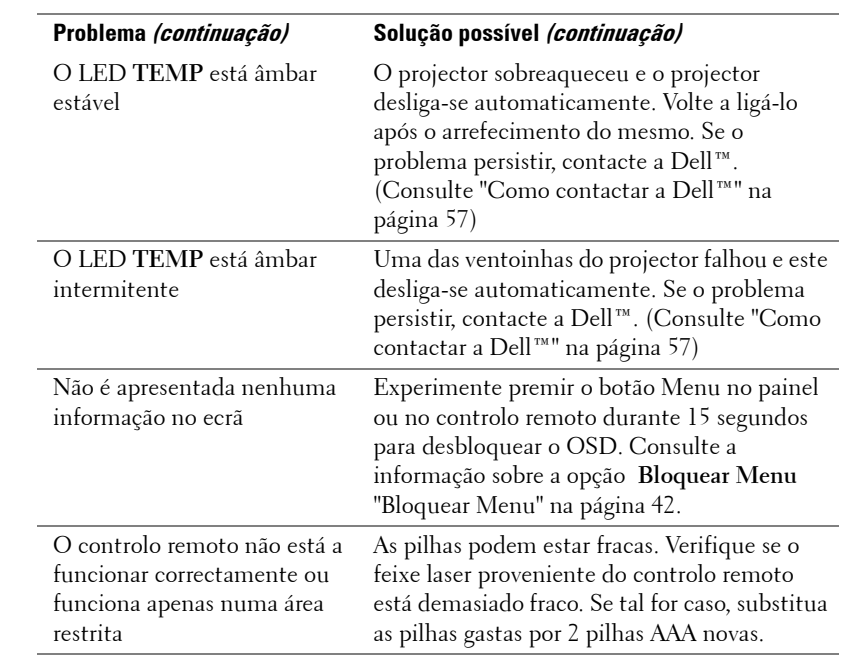

## <span id="page-48-0"></span>**Substituição da lâmpada**

A mensagem seguinte aparece no ecrã quando a lâmpada do seu projector se aproxima do fim de vida e precisa de ser mudada:

**A lâmpada está a aproximar-se do fim da sua vida útil no modo de funcionamento normal. Sugerimos a sua substituição! Visite www.dell.com/lamps**

#### **ATENÇÃO: Antes de iniciar qualquer dos procedimentos desta secção, siga as Instruções de Segurança conforme descrito em [página 7.](#page-6-1)**

Para substituir a lâmpada:

**1** Desligue o projector e o respectivo cabo de alimentação.

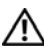

#### **ATENÇÃO: A lâmpada fica muito quente quando está em funcionamento. Não tente substituir a lâmpada até que o projector tenha arrefecido durante pelo menos 30 minutos.**

**2** Deixe que o projector arrefeça durante pelo menos 30 minutos.

**3** Desaperte os dois parafusos que seguram a tampa da lâmpada, e remova a tampa.

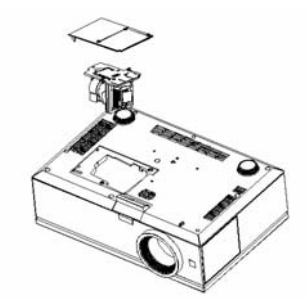

**ATENÇÃO: Não toque na lâmpada ou no vidro da mesma seja em circunstância alguma. As lâmpadas dos projectores são muito frágeis e podem partir-se se tocar nelas.**

#### **ATENÇÃO: Se a lâmpada partir, remova todos os pedaços de vidro partido do projector e elimine-os ou recicle-os de acordo com as leis estatais, locais ou federais. Para mais informações consulte - www.dell.com/hg.**

- **4** Desaperte os dois parafusos que seguram a lâmpada.
- **5** Puxe a lâmpada pela respectiva pega metálica.
- **6** Substitua a lâmpada por uma nova.
- **7** Aperte os dois parafusos que seguram a lâmpada.
- **8** Reponha a tampa da lâmpada e aperte os dois parafusos.
- **9** Reponha o tempo de utilização da lâmpada seleccionado "Sim" para Reposição de Lâmpada no separador Lâmpada no OSD. (Consulte ["LÂMPADA" na página 38.](#page-37-2))
- **ATENÇÃO: Eliminação de lâmpadas (apenas para os Estados Unidos) E** A LÂMPADA NO INTERIOR DESTE PRODUTO CONTÉM MERCÚRIO E DEVE **SER RECICLADA OU ELIMINADA DE ACORDO COM AS LEIS LOCAIS, ESTADUAIS OU FEDERAIS. PARA MAIS INFORMAÇÕES, VISITE O SITE WWW.DELL.COM/HG OU CONTACTE A ELECTRONIC INDUSTRIES ALLIANCE ATRAVÉS DO ENDEREÇO WWW.EIAE.ORG. PARA OBTER INFORMAÇÕES ESPECÍFICAS ACERCA DA ELIMINAÇÃO DAS LÂMPADAS VISITE O SITE WWW.LAMPRECYCLE.ORG.**

# **5**

# <span id="page-50-0"></span>**Especificações**

Número de píxeis 1920x 1200 (WUXGA) Velocidade da roda de cores 2X Lente de projecção F-Stop: F/ 2,6~2,9

Distância de projecção  $3,28 \sim 39,37$  ft  $(1 \text{ m} \sim 12 \text{ m})$ 

Válvula de luz  $0,96"$  WUXGA DMD Type A, DarkChip™3 Brightness (Brilho) Intensidade luminosa de 3850 ANSI lúmen (máx.) Relação de contraste 2700:1 padrão (Full on/Full off) Uniformidade 85% padrão (Norma Japonesa - JBMA) Cores apresentadas no ecrã Até 1,07MM de cores (com Oscilações) Distância focal, f=39,12~46,94 mm Lente de Zoom manual 1,2X Tamanho do ecrã de projecção Entre 20,9 e 301,0 polegadas (diagonal) Compatibilidade de vídeo Vídeo Composto, S-Vídeo, NTSC (J/M/ 4,43MHz), PAL (B/D/G/H/I/M/N/Nc/60), SECAM (B/D/G/K/K1/L), HDMI, e compatibilidade Vídeo Componente (1080i/p, 720p, 576i/p, 480i/p) Capacidade para recepção de sinais de Vídeo Composto, Vídeo Componente (via VGA e YPbPr RCA), S-Vídeo, e HDMI Fonte de alimentação CA90-264 50/60 Hz universal com entrada PFC

Consumo de energia 454 watts no modo total, 405 watts no modo de eco

Áudio 2 altifalantes, 5 watts de RMS

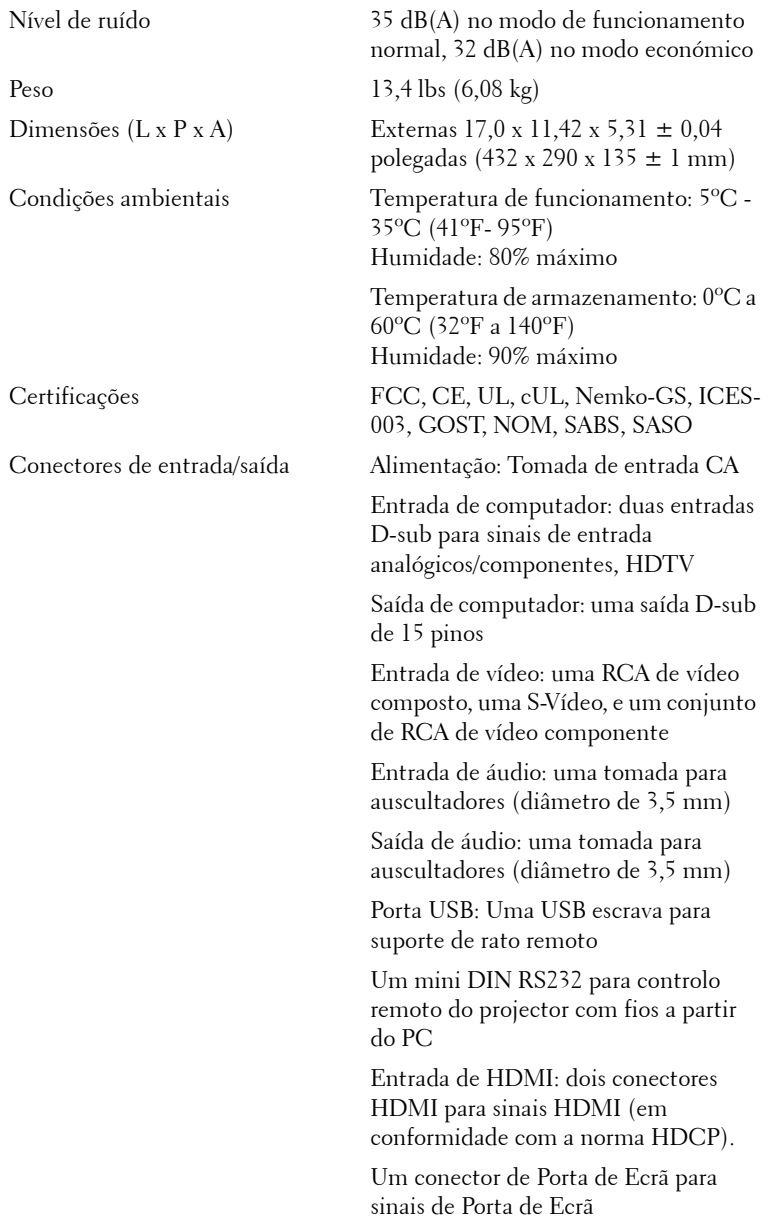

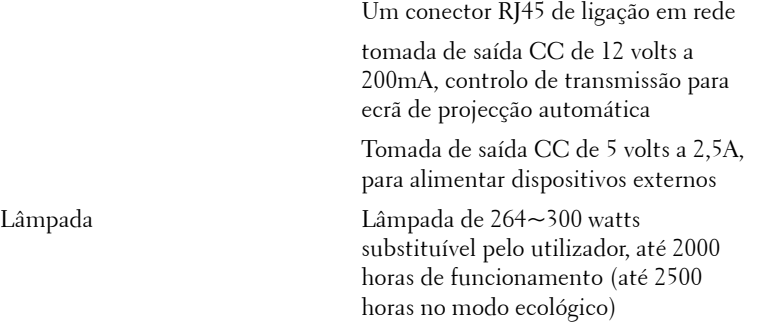

**NOTA:** O tempo de vida útil de uma lâmpada de projector variará consoante as condições de funcionamento e padrões de utilização. A utilização de um projector em condições inadequadas que podem incluir ambientes poeirentos, sob altas temperaturas, e cortes de energia abruptos, podem resultar na diminuição do tempo de vida útil ou falha da lâmpada. A vida da lâmpada especificada para os projectores Dell refere-se ao tempo normal em condições de funcionamento normais para mais de 50% de uma amostra de análise para reduzir para aproximadamente 50% o nível de brilho nominal da lâmpada. Não é a medição do tempo que uma lâmpada levará a deixar de funcionar.

#### **Distribuição dos pinos do conector RS232**

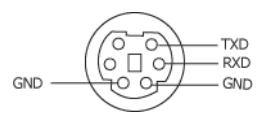

#### **Protocolo RS232**

• Definições de comunicação

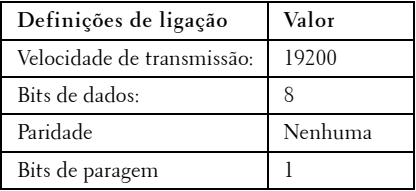

**• Tipos de comandos**

Para aceder ao menu OSD e ajustar as definições.

- **Sintaxe dos comandos de controlo (do PC para o projector)** [H][AC][SoP][CRC][ID][SoM][COMMAND]
- **Exemplo**: Comando "Power ON" (Enviar primeiro byte menos significativo ) --> 0xBE, 0xEF, 0x10, 0x05, 0x00, 0xC6, 0xFF, 0x11, 0x11, 0x01, 0x00, 0x01
- **Lista dos comandos de controlo**

Para ver o último código RS232, vá ao sítio de Suporte da Dell em: support.dell.com.

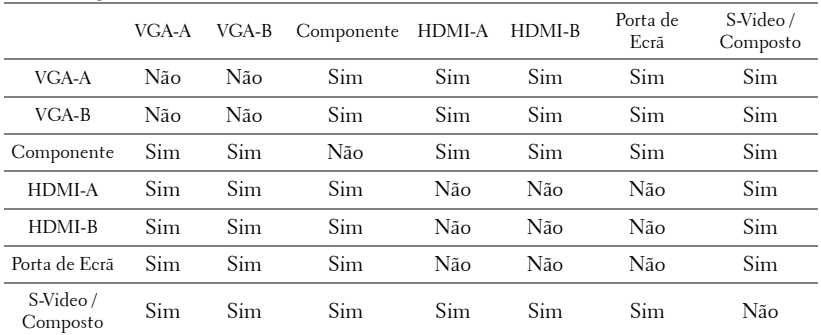

#### <span id="page-54-0"></span>**Combinação de Fontes PIP**

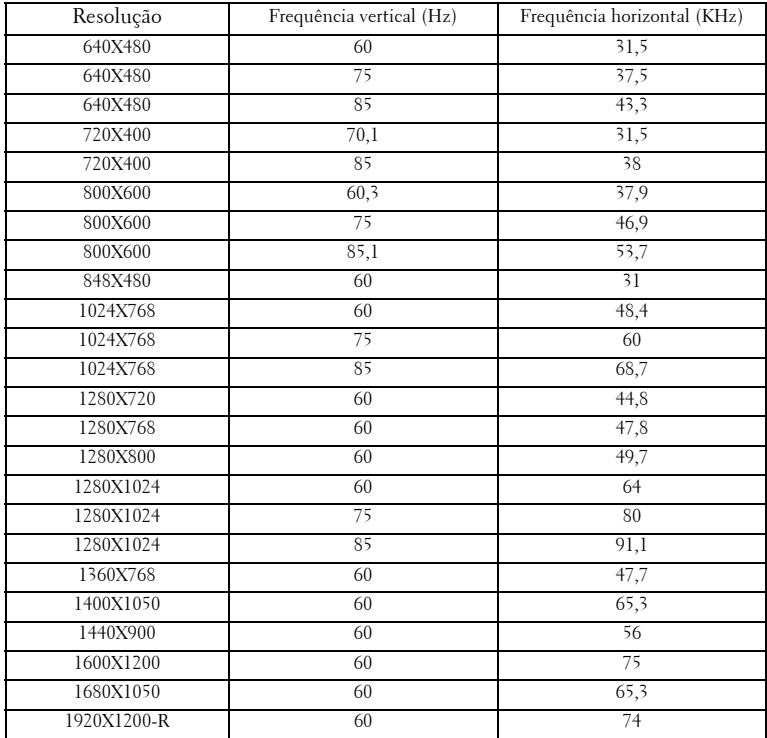

#### **Modos de Compatibilidade (Analógica/Digital)**

# <span id="page-56-1"></span><span id="page-56-0"></span>**Como contactar a Dell™**

Para clientes nos Estados Unidos, ligue 800-WWW-DELL (800-999- 3355).

<span id="page-56-2"></span>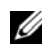

**NOTA:** Se não tiver uma ligação de Internet, pode encontrar as informações de contacto na sua factura de compra, etiqueta de embalo, talão, ou catálogo de produto Dell.

A Dell faculta várias opções de serviço e suporte on-line e telefónico. A disponibilidade varia consoante o país e o produto, e alguns serviços podem não estar disponíveis na sua área. Para contactar a Dell para vendas, suporte técnico, ou questões de serviço ao cliente:

- 1 Visite **support.dell.com**.
- 2 Verifique o seu país ou região no menu pendente **Escolha Um País/Região** no fundo da página.
- 3 Clique em **Contacte-nos** no lado esquerdo da página.
- 4 Seleccione a ligação de serviço ou suporte apropriado consoante a sua necessidade.
- 5 Escolha o método de contactar a Dell que seja da sua conveniência.

# <span id="page-57-0"></span>**Apêndice: Glossário**

ANSI LúMEN **—**Norma para medição do brilho. É calculado dividindo uma imagem de um metro quadrado em nove rectângulos iguais, medindo a lux (ou brilho), lendo no centro de cada rectângulo, e calculando a média destes nove pontos.

ASPECT RATIO (REL. DE ASPECTO) **—**A relação de aspecto mais popular é a de 4:3 (4 por 3). Os formatos de televisão e de vídeo por computador mais antigos apresentam uma relação de aspecto de 4:3, o que significa que a largura da imagem é 4/3 da altura.

Brilho—Quantidade de luz emitida por um monitor ou ecrã de projecção ou um dispositivo de projecção. O brilho do projector é medido em ANSI lúmen.

Temperatura de Cor— A aparência de cor da luz branca. Temperatura de cor baixa implica uma luz mais quente (mais amarela/vermelha) enquanto que uma temperature de cor alta implica uma luz mais fria (mais azul). A unidade padrão para a temperatura de cor é o Kelvin (K).

Video Componente—Um método de transmissão de vídeo de qualidade num formato que consiste no sinal luminescente e em dois sinais de crominância separados e são definidos como Y'P'b'P'r para o sinal componente analógico e como Y'Cb'Cr' para o sinal componente digital. O vídeo componente está também disponível nos leitores de DVD.

Vídeo Composto — Um sinal de vídeo que combina a luma (brilho), chroma (cor), burst (referência de cor), e sync (sinais de sincronização horizontal e vertical) num sinal de onda trasnportado num único par de fios. Existem três tipos de formatos, nomeadamente, NTSC, PAL e SECAM.

Resolução Comprimida— Se as imagens de entrada forem de maior resolução do que a resolução nativa do projector, a imagem resultante será ajustada para a resolução nativa do projector. A natureza de compressão num dispositivo digital implica que algum conteúdo da imagem seja perdido.

Relação de contraste— Gama de valores claros e escuros de uma imagem, ou a relação entre os seus valores máximos e mínimos. A indústria dos projectores utiliza dois métodos para medição desta relação.

- **1** *Full On/Off* -mede a intensidade da luz produzida por uma imagem toda branca (full on) e a intensidade da luz produzida por uma imagem toda negra (full off).
- **2** *ANSI* mede um padrão de 16 rectângulos pretos e brancos alternados. A intensidade média da luz produzida por um rectângulo branco dividida pela intensidade média da luz produzida pelos rectângulos pretos para determinar a relação de contraste *ANSI*.

*O contraste Full On/Off* apresenta sempre valores superiores ao contraste *ANSI* para o mesmo projector.

dB— decibél—Unidade utilizada para expressar a diferença relativa em termos da potência ou intensidade, geralmente entre dois sinais acústicos ou eléctricos, igual a dez vezes o logaritmo comum da relação dos dois níveis.

Diagonal do ecrã-Método para medição do tamanho de um ecr ou de uma imagem projectada. A medição é feita a partir de um canto até ao canto oposto. Um ecrã que meça 2,7 m de altura e 3,6 m de largura tem uma diagonal de 4,5 m. Neste documento, partimos do princípio de que as dimensões diagonais se referem à tradicional relação de 4:3 de uma imagem de computador, tal como se descreve no exemplo acima.

Porta de Ecrã-Uma interface digital de ecrã padrão desenvolvida pela VESA (Video Electronics Standards Asssociation). A Porta de Ecrã destina-se a inúmeras aplicações em PCs, monitores, Ecrãs de TV, projectores, e outras fontes de conteúdo de apresentação.

DLP®— Digital Light Processing™(Processamento Digital de Luz)—RTecnologia de ecrã reflexivo desenvolvida pela Texas Instruments, e que utiliza pequenos espelhos manipulados. A luz passa através de um filtro de cor e é enviada para os espelhos DLP que dispõem as cores RGB de maneira a formarem uma imagem projectada no ecrã, este sistema de espelhos é também conhecido como DMD.

DMD— digital Micro- Mirror Device— Cada DMD composto por milhares de espelhos feitos de uma liga de alumínio inclinados e microscópicos montados num suporte oculto.

DVI-D— Conector Digital de Interface Visual Digital.

Distância focal—Distância que vai da superfície da lente até ao ponto de focagem.

Frequência—Taxa de repetição dos sinais eléctricos medida em ciclos por segundo. Expressa em Hz (Hertz).

HDMI— High Definition Multimedia Interface— Uma interface digital para sinais vídeo e áudio concebida como uma solução de um único cabo para cinemas em casa e equipamento electrónicos gerais.

Hz (Hertz) — Unidade de frequência.

Correcção keystone—Dispositivo que corrige a distorção de uma imagem projectada (geralmente, a parte de cima da imagem apresenta-se larga e a parte de baixo estreita) devido ao ângulo incorrecto de posicionamento do projector.

Distância máxima- Distância máxima entre o projector e o ecrã e que permite ao projector projectar uma imagem que seja visível (suficientemente clara) numa sala escura.

Tamanho máximo da imagem—Tamanho máximo de uma imagem projectada por um projector numa sala às escuras. Este tamanho é geralmente limitado pelo alcance focal dos elementos ópticos.

Distância mínima—Menor distância a que um projector pode focar uma imagem no ecr.

NTSC— National Television Standards Committee (Comité do Sistema Nacional de Televisão). Padrão Norte-Americano para video e transmissão, com um formato de vídeo de 525 linhas a 30 imagens por segundo.

PAL— Phase Alternating Line (Linha com Alternância de Fase). Um padrão Europeu para vídeo e transmissão, com um formato de vídeo de 625 linhas a 25 imagens por segundo.

Inverter imagem— Capacidade que permite inverter a imagem na horizontal. Num ambiente de projecção frontal normal, o texto, os gráficos, etc. apresentamse ao contrário. A inversão da imagem é utilizada numa situação de projecção posterior.

RGB— Red (Vermelho), Green (Verde), Blue (Azul)— Designação utilizada geralmente para descrever um monitor que requer sinais separados para cada uma destas três cores.

S-Vídeo—Norma de transmissão de vídeo que utiliza um conector mini-DIN de 4 pinos para enviar a informação de vídeo através de dois cabos de sinal designados como luminância (brilho, Y) e crominância (cor, C). A norma S-Vídeo é também referida como Y/C.

SECAM— Um padrão Francês e Internacional para vídeo e transmissão, proximamente relacionado com o PAL mas com um método diferente de envio de informação de cor.

SVGA—Super Video Graphics Array—800 x 600 píxeis.

SXGA— Super Extended Graphics Array—1280 x 1024 pixéis.

UXGA— Ultra Extended Graphics Array—1600 x 1200 píxeis.

VGA— Video Graphics Array—640 x 480 pixéis.

WUXGA— Widescreen Ultra Extended Graphics Array,—1920 x 1200 píxeis.

XGA— Extended Graphics Array— 1024 x 768 píxeis.

Lente de zoom— Lente com uma distância focal variável que permite ao operador ampliar ou reduzir a imagem.

Relação da lente de zoom—Diferença entre a imagem mais pequena e a imagem maior que uma lente consegue projectar a partir de uma distância fixa. Por exemplo, uma taxa de 1,4:1 significa que uma imagem de 3 m sem zoom mediria 4 m com o zoom no máximo.

# **Índice**

### **A**

Ajuste da imagem projectada 18 Ajuste da altura do projector 18 Baixar o projector Botão de elevação 18 Pé elevatório 18 Roda para ajuste da inclinação 18 Ajuste do zoom e da focagem do projector 19 Anel de focagem 19 Botão de zoom 19

Assistência Como contactar a Dell [47](#page-56-1)

#### **C**

Connecting the Projector Connecting a Computer with a RS232 cable 11 Connecting with a Component Cable 15 YPbPr to VGA cable 15 YPbPr to YPbPr cable 15 Contacte a Dell 5, 22, 40 Controlo remoto 24 Receptor IV (Infravermelhos) 22 Contactos [47](#page-56-1)

#### **E**

Especificações Áudio 43 Brilho 43 Certificações 44 Compatibilidade de vídeo 43 Condições ambientais 44 Conectores de entrada/saída 44 Consumo de energia 43 Cores apresentadas no ecrã 43 Dimensões 44 Distância de projecção 43 Fonte de alimentação 43 Lâmpada 43 Lente de projecção 43 Modos de compatibilidade 46 Nível de ruído 43 Número de píxeis 43 Peso 44 Protocolo RS232 45 Relação de contraste 43 Tamanho do ecrã de projecção 43 Uniformidade 43 Válvula de luz 43 Velocidade da roda de cores 43

#### **D**

Dell

#### **L**

Ligação do projector Adaptador DVI-D 16 ao computador 8, 9 Cabo de alimentação 8, 9, 10, 11, 12, 13, 14, 15, 16 Cabo de HDMI 16 Cabo de sinal de vídeo composto 13 Cabo RS232 10 Cabo S-vídeo 12 Cabo USB para USB 8, 9 Cabo VGA para VGA 8, 9, 11 Cabo VGA para YPbPr 14 Ligação a um computador com um cabo RS232 10 Ligação com um Cabo de HDMI 16 Ligação com um cabo de sinal componente 14 Ligação com um cabo de sinal composto 13 Ligação com um cabo de sinal S-vídeo 12 Ligar/Desligar o projector Desligar o projector 17 Ligar o projector 17

#### **N**

números de telefone [47](#page-56-2)

#### **O**

OSD (On-Screen Display) 25 Auto Adjust (Ajustar auto.) 27 Display (Ecrã) (no modo de Vídeo) 31 Idioma 33 Imagem (no Modo PC) 28 Input Select (Selec. entrada) 26 Lâmpada 32 Menu principal 26 Others (Outros) 34 Set Up (Configurar) 27

#### **P**

Painel de controlo 21 Portas de ligação Conector de entrada de áudio 7 Conector de entrada DVI-D 7 Conector de entrada VGA-A (D-sub) 7 Conector de entrada VGA-B  $(D$ -sub $)$  7 Conector de saída de áudio 7 Conector de vídeo composto 7 Conector do cabo de alimentação 7 Conector remoto USB 7 Conector RS232 7 Conector S-vídeo 7 Ranhura de cabo de segurança 7 Saída VGA (monitor loop-through) 7

#### **R**

Resolução de problemas 37 Contacte a Dell 37

### **S**

Substituição da lâmpada 41

#### **U**

Unidade principal 6 Anel de focagem 6 Botão de elevação 6 Botão de zoom 6 Lente 6 Painel de controlo 6 Receptor IV (Infravermelhos) 6